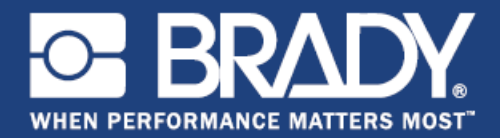

GSH Identification Solutions B.V. E-mail info@gsh-id.nl Tel. 0184 421 859

# **Brady Printer Language**

## **Programmer's Manual**

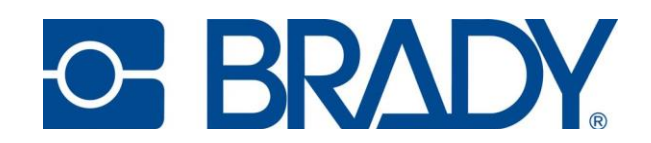

*This page is intentionally left blank.*

## **Copyright and Trademarks**

## **Disclaimer**

This manual is proprietary to **Brady** Worldwide, Inc. (hereafter "**Brady**"), and may be revised from time to time without notice. **Brady** disclaims any understanding to provide you with such revisions, if any.

This manual is copyrighted with all rights reserved. No portion of this manual may be copied or reproduced by any means without the prior written consent of **Brady**.

While every precaution has been taken in the preparation of this document, **Brady** assumes no liability to any party for any loss or damage caused by errors or omissions or by statements resulting from negligence, accident, or any other cause. **Brady** further assumes no liability arising out of the application or use of any product or system described, herein; nor any liability for incidental or consequential damages arising from the use of this document. **Brady** disclaims all warranties of merchantability of fitness for a particular purpose.

**Brady** reserves the right to make changes without further notice to any product or system described herein to improve reliability, function, or design.

#### **Trademarks**

All brand or product names referenced in this manual are trademarks (™) or registered trademarks  $(®)$  of their respective companies or organizations.

#### © 2018 **Brady Corporation**. All Rights Reserved.

Version 1.1

Brady Corporation 6555 West Good Hope Road P.O. Box 2131 Milwaukee, WI 53201-2131 [www.bradycorp.com](http://www.bradycorp.com/)

Sales/Customer Support: (800) 537-8791

## **Overview**

## **About this Document**

The purpose of this document is to define the Brady Printer Language (BPL), which is a printer control language used by Brady printers.

The Brady Printer Language provides programmatic label definition and printer controls for Brady printers. In addition to interpreters for other scripting languages (ZPL, jScript, etc.) which are currently used by many of Brady's OEM customers, the Brady Printer Language is resident on the printer. This allows Brady's customers to use their existing label scripts (in other languages) with the Brady printer, and write new scripts using the BPL language.

## **Version**

This table describes the features included with each version of this manual.

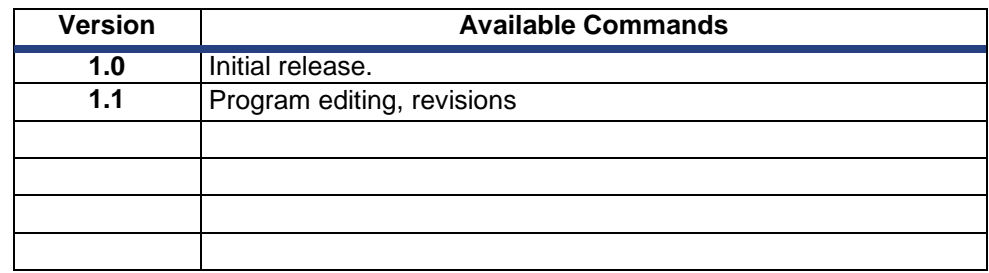

## **Contents**

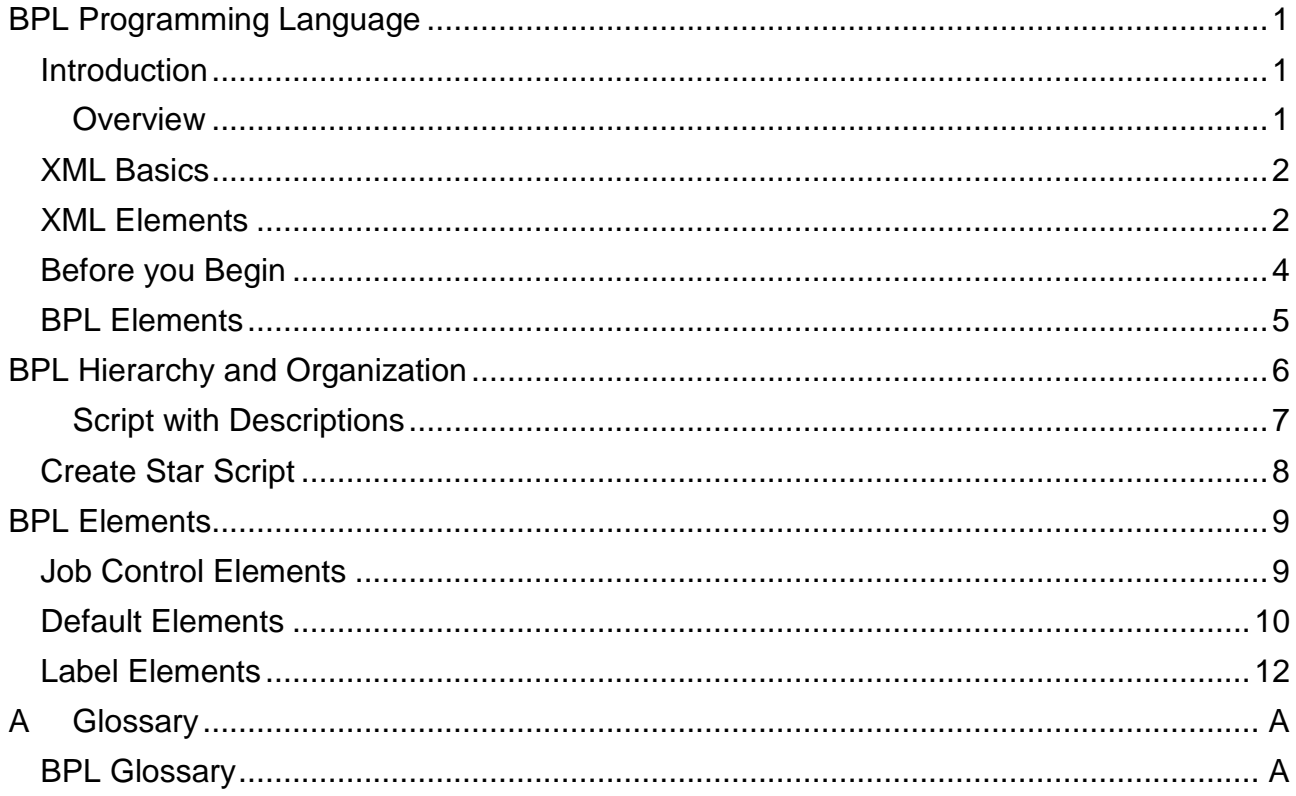

*This page is intentionally left blank.*

## <span id="page-6-1"></span><span id="page-6-0"></span>**BPL Programming Language**

## *Introduction*

Brady Print Language (BPL) is a simple-to-use, plain text programming language. With BPL's human-readable language, you can easily and quickly create labels rather than spending a lot of time developing scripts that use complicated and cryptic syntax.

#### <span id="page-6-2"></span>**Overview**

BPL is an xml-based printer control language used for generating labels without using any labeling software. Extensible Markup Language (XML) emphasizes simplicity, generality, and usability. It uses a human-readable format with a general data structure, strict syntax and hierarchical structure. This document provides the structure and syntax for the BPL programming language and assumes a basic understanding of xml programming.

Your Brady printer will only recognize and process scripts with the .xml extension.

**Note:** if you are sending a BPL script from a PC, the extension depends on the application being used.

It is strongly recommended that an XML editor is used to edit files. This ensures that the schema file can be used to validate the script before sending it to the printer. While you can create a script without an XML editor, it is likely that script errors will exist and the printer will fail to print as expected. These errors will not be caught if using an editor that does not support schema files.

## <span id="page-7-0"></span>*XML Basics*

To start a script, copy and paste the following script into the XML document:

```
<?xml version="1.0" encoding="UTF-8"?>
<bpl-document 
xmlns:xsi="http://www.w3.org/2001/XMLSchema-instance"
xmlns="http://www.bradycorp.com/printers/bpl"
xmlns:bpl="http://www.bradycorp.com/printers/bpl"
xsi:schemaLocation="http://www.bradycorp.com/printers/bpl
enter_local_path_to_file/BPL.xsd">
</bpl-document>
```
Replace the text "**enter\_local\_path\_to\_file**" with the path where the bpl.xsd file is located on your computer.

#### Example:

```
<?xml version="1.0" encoding="UTF-8"?>
<bpl-document xmlns:xsi="http://www.w3.org/2001/XMLSchema-
instance" xmlns="http://www.bradycorp.com/printers/bpl"
xmlns:bpl="http://www.bradycorp.com/printers/bpl"
xsi:schemaLocation=http://www.bradycorp.com/printers/bpl 
C:/BPL/BPL.xsd>
</bpl-document>
```
## <span id="page-7-1"></span>*XML Elements*

XML documents are designed in the form of a tree, starting with a root node (bpl- document), and branching to leaves (elements). The end of each element must be identified. You can identify the end of an element in two ways.

1. On a separate line, inside brackets  $\langle \langle \rangle$ , enter a forward slash  $\langle \rangle$  followed by the element name.

Example: Element name - star

<star height="2.0" width="2.0" line-thickness="4"> </star>

2. You can also end the element by simply placing a forward slash (/) before the final bracket (>) in the element code line. You do not have to place the ending code on a separate line.

Example: Element name - star

<star height="2.0" width="2.0" line-thickness="4" />

It is important that only one end mark be used for each element. If multiple end marks exist, the script will not print correctly.

The following list of (free) editors can be used with the BPL schema file. This list is for your convenience only. We do not recommend any one editor over another, and are not responsible for any problems related to using these editors. If desired, you can also purchase commercially available XML editors.

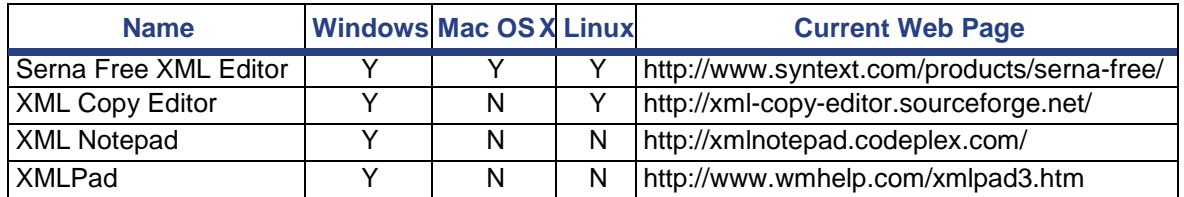

**Note:** Before creating complex scripts, thoroughly review XML concepts.

You can access the schema file in the Documentation folder on the Product CD in the subfolder called **\_BPL Schema** or on the following website:

[http://www.bradyid.com/bradyid/downloads/downloadsDetailView.do](http://www.bradyid.com/bradyid/downloads/downloadsDetailView.do/~0/~0/~0/U) [/~0/~0/~0/U](http://www.bradyid.com/bradyid/downloads/downloadsDetailView.do/~0/~0/~0/U)

S\_WIDEN\_Brady\_Printer\_Language\_Manual.pdf/~0/~0/~0/~0/~0/~ 0.html.

## <span id="page-9-0"></span>*Before you Begin*

Before starting, you should be aware of the following:

- Print resolution indicates dots per inch (dpi), so the resolution of your printer determinesthesizeofyourobject.
- The starting (home) position for all objects is always the upper-left corner of the label (see graphic).

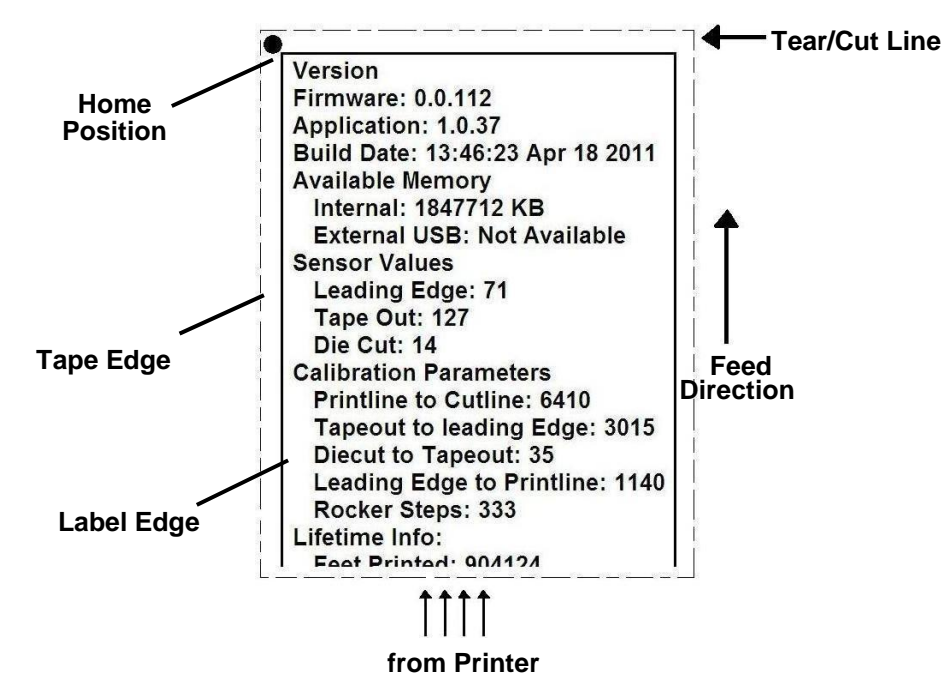

- For all "float" types, if *Units* attribute is set to dots, any decimal value will be ignored (i.e., if value is set to 22.6, it will be interpreted as 22).
- Forlineardimensionalunits,allattributesthatspecifylineardistancesusethe default units that are currently active unless they are explicitly changed in the script file.Options for distance units are: *inches*, *millimeters* or *dots*.

## <span id="page-10-0"></span>*BPL Elements*

Chapter 2 contains tables that describe the structure and formats for the elements used in the BPL programming language. The tables follow the same basic structure needed to create a BPL script. An example script follows:

#### **Example**

The following example shows a BPL script that produces the label shown.

 **Note:** The BPL namespace defines the types used in this script. In this example, the declared BPL namespace is the default namespace for the entire script [\(http://ww](file:///D:/RAJAN/Project/i3300/Documents/(http:/ww)[w.bradycorp.com/printers/bpl\).](http://www.bradycorp.com/printers/bpl))

**Note:** If desired, you can use whitespace to make the script more readable.

```
\langle <?xml version = "1.0" ?>
 <bpl-document xmlns = 
 "http://www.bradycorp.com/printers/bpl" >
    <defaults>
      <document units = "inches" />
    </defaults>
    <labels>
      <label>
         <barcode
            position-x = "0.1"position-y = "0.2"height ="1.0" type =
            "code 39"
            human-readable = "true"
            human-readable-location = "bottom" >
         <datasource>
            \text{Static-test value} = \text{''Y123456''} />
         </datasource>
         </barcode>
      </label>
   </labels>
</bpl-document>
```
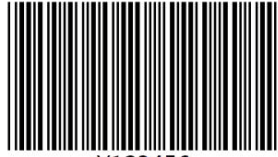

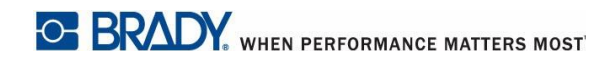

## <span id="page-11-0"></span>**BPL Hierarchy and Organization**

The BPL Elements tables give examples of the structure needed for that *specific* element only. In all cases, the script should follow the structure and hierarchy as shown in *[Figure 2](#page-11-1)*.

> **Note:** The *["Examples" on page 7](#page-12-1)* gives an example BPL script with a description of the elements and syntax used.

#### **Structure Hierarchy**

The following example shows the basic structure and hierarchy needed for all BPL scripts:

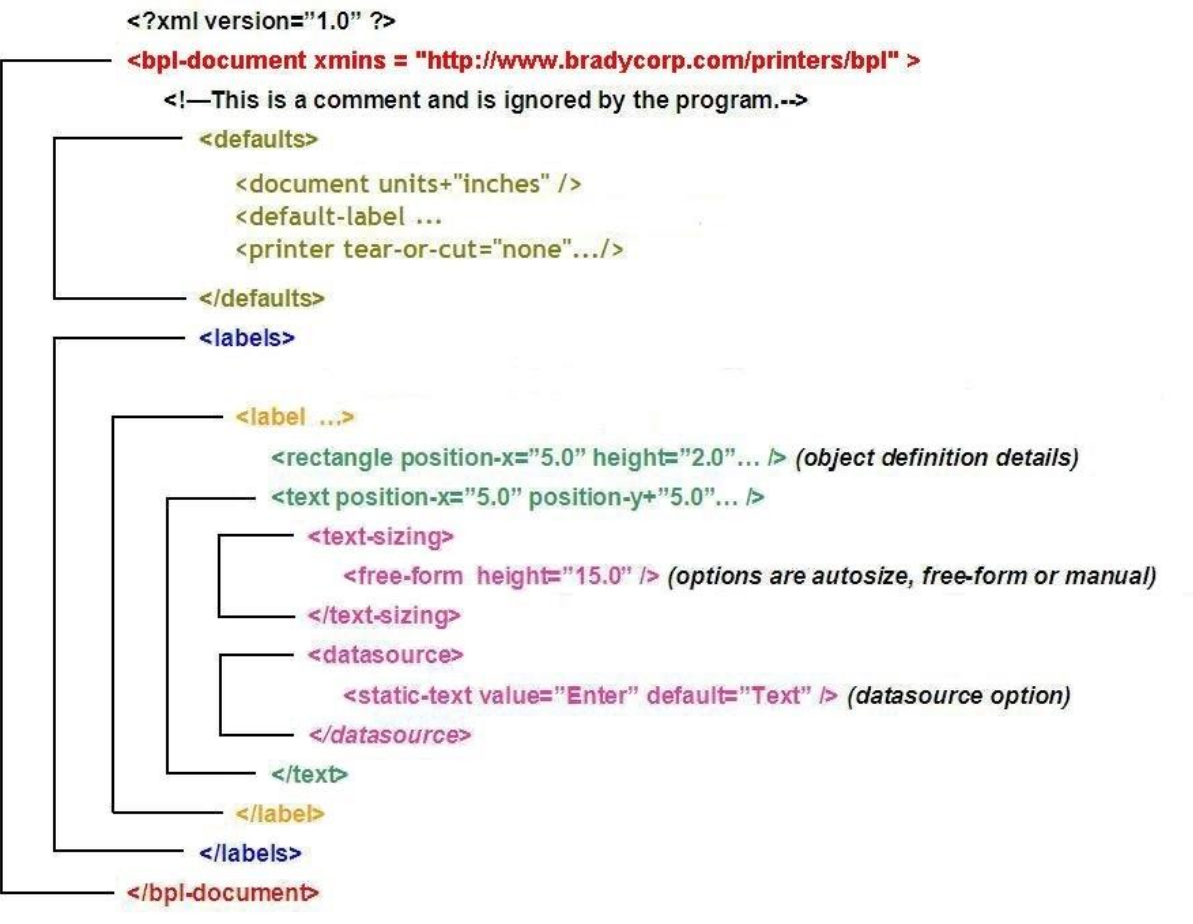

<span id="page-11-1"></span>*Figure 2. BPL Structure Hierarchy*

## <span id="page-12-1"></span><span id="page-12-0"></span>**Examples**

## **Script with Descriptions**

The basic structure of a BPL file consists of a start (<br/> opl**document>**) and end (**</bpl-document>**) tag. All of the content for the script is contained inside these start- and end- element tags.

**Note:** When editing the actual text of a BPL script file, indenting is helpful to organize related elements and maintain a humanreadable form. The following shows an example of a basic BPL script:

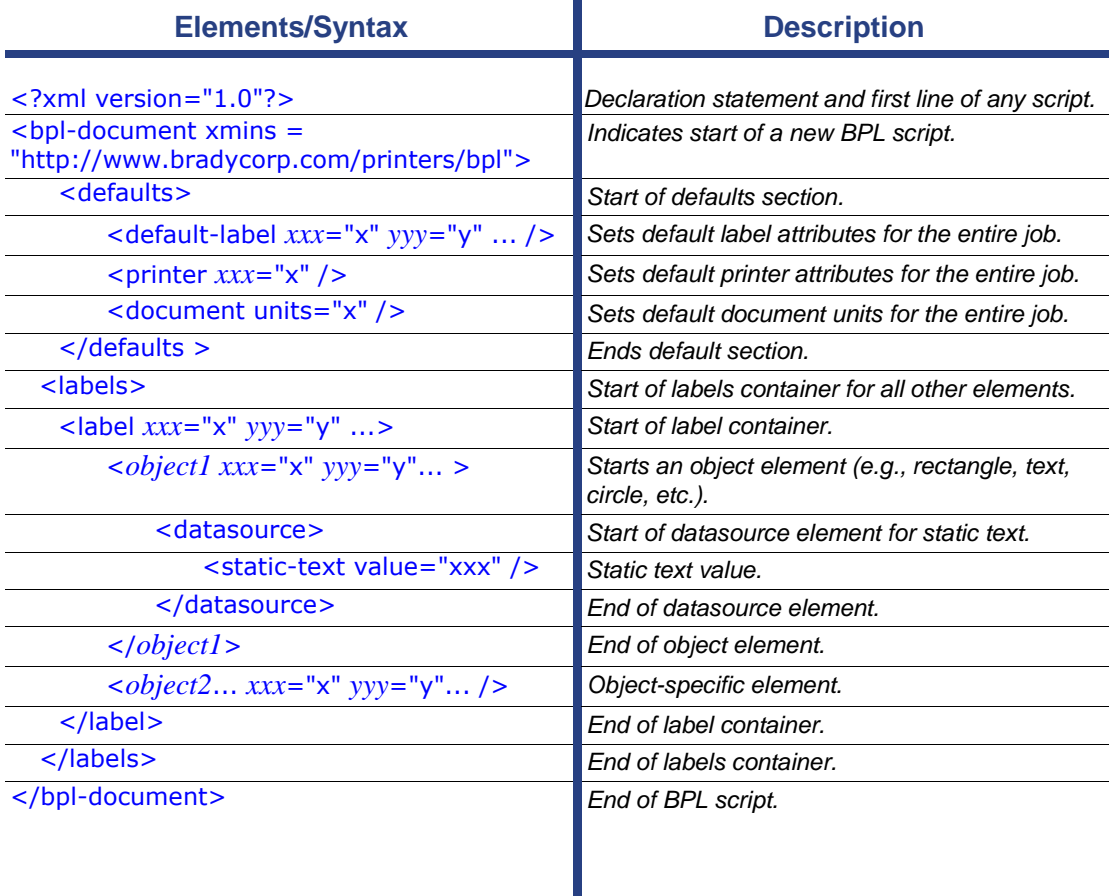

## <span id="page-13-0"></span>*Create Star Script*

The following shows an example of a typical label script to create a star.

```
<?xml version="1.0"?>
<bpl-document>
    <defaults>
      <!-- Defines default settings for printer and all 
      labels.-->
      <document units="inches" />
      </defaults>
    <labels>
      <label>
         <star position-x="2" position-y="2" height="2.0" 
         width="2.0" line-thickness="4"/>
      </label>
   </labels>
</bpl-document>
```
## <span id="page-14-1"></span><span id="page-14-0"></span>**BPL Elements**

## *Job Control Elements*

Job Control elements are used to manage print jobs. All elements require an "end" element.

## *Element:* **<?xml version="1.0"?>** *Syntax:* <?xml version="1.0"?> **Description***: Root element required at start of every script. Element:* **<bpl-document>** *Syntax:* <bpl-document> **Description***: Indicates the start-of-job element. First element in a BPL script file and indicates the start of a new print job. Only one <bpl-document> element is allowed per script file.* </bpl-document> **Description***: Indicates the end-of-job element. Last element in the code issued in a BPL script file. Script processing halts when a </bpl-document> command is received. Element:* **<labels>** *Syntax:* <labels> **Description***: Indicates start of label definitions. This element can contain one or more label or diagnostic-label elements. Only one label element is allowed within a BPLfile.* </labels> **Description***: Indicates the end of the label definitions. Element:* **<!-- -->** *Syntax:* <!-- *comment-text* **Description***: Indicates start of a comment. Comments continue until an end-comment tag is received. Comments can be on the same line as a BPL element, however, they*  **cannot** *be embedded within an element (they must come after the end-element tag). To force a line return within a comment, press Return key.* --> **Description***: Indicates end of a comment. End tag (-->) can be placed on a separate line after the comment text, or at the end of the last text string. Type:* string

## <span id="page-15-0"></span>*Default Elements*

Default elements set the defaults for the printer and labels. These defaults are used to print all labels unless they are specifically changed in the script. The default element must be placed before the labels element.

## *Element:* **<defaults>**

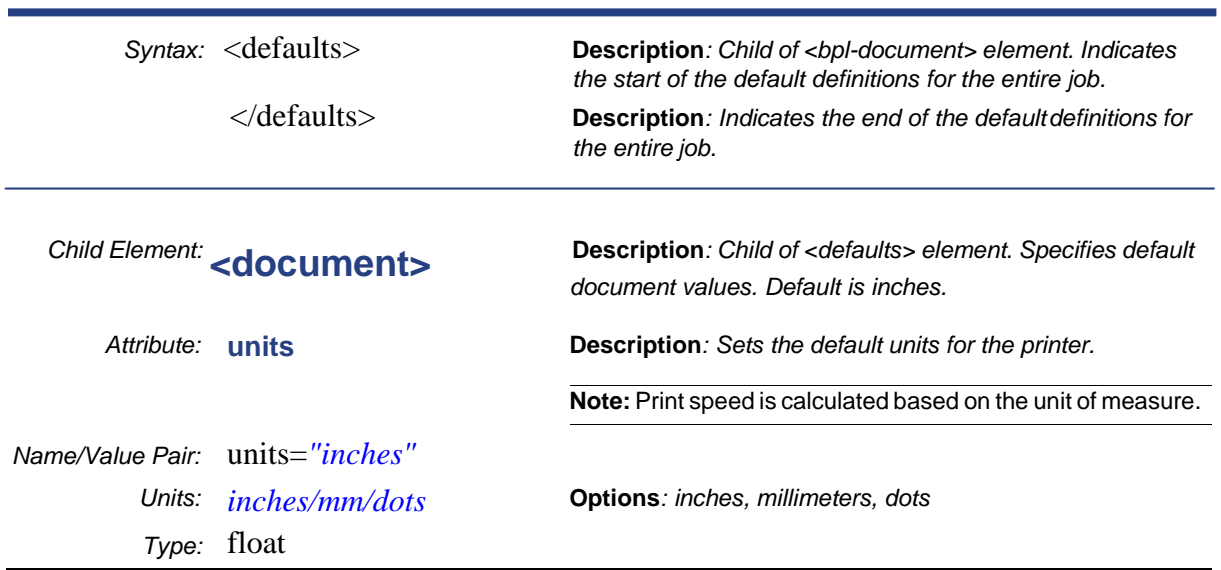

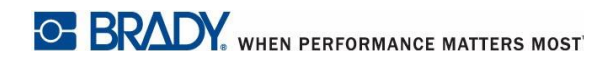

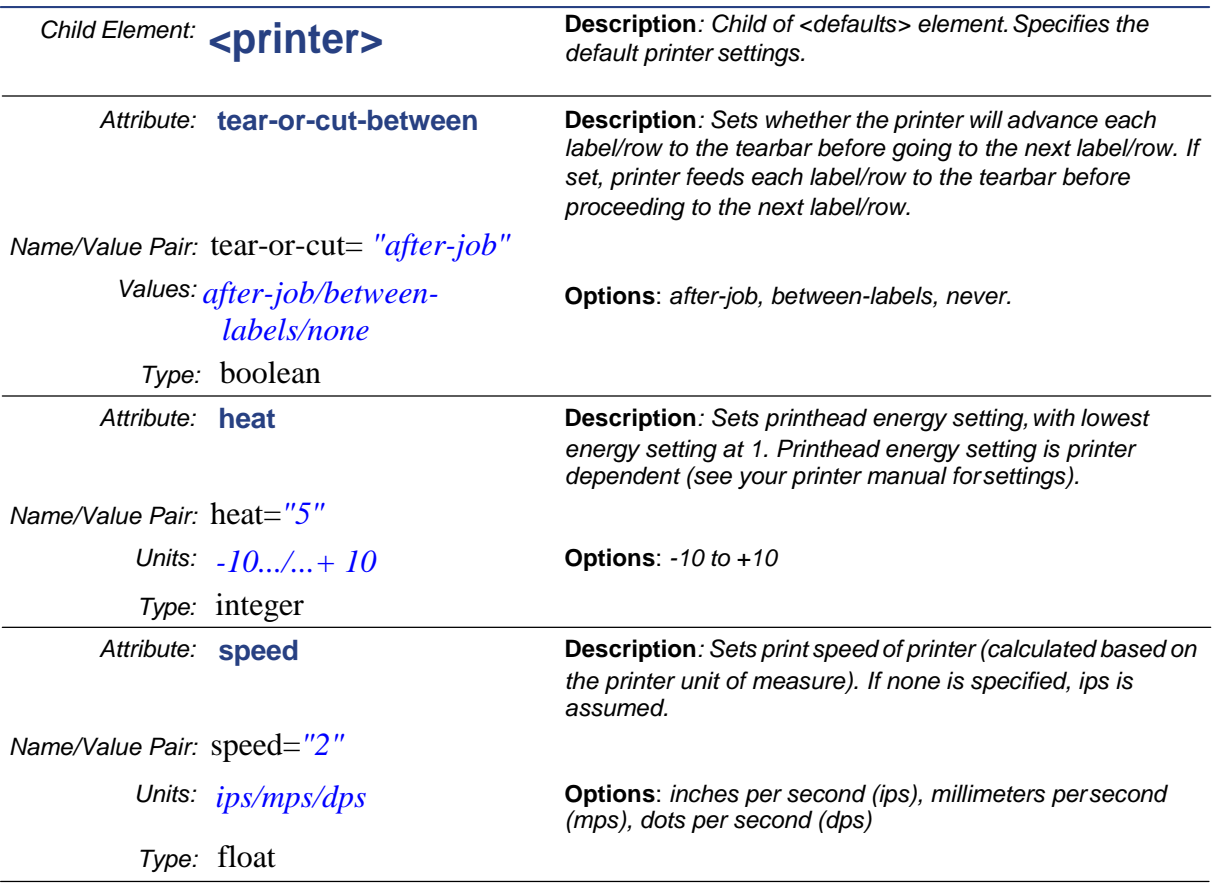

#### Example for <defaults> element

```
<?xml version="1.0" encoding="utf-8"?>
<bpl-document xmlns:xsi="http://www.w3.org/2001/XMLSchema-instance" xmlns="http://www.bradycorp.com/printers/bpl" 
xmlns:bpl="http://www.bradycorp.com/printers/bpl" xsi:schemaLocation="http://www.bradycorp.com/printers/bpl 
C:/BPL/BPL.xsd">
  <defaults>
   <document units="inches"></document>
   <printer tear-or-cut-between="between-labels" heat="10" speed="3" />
  </defaults>
  <labels>
   <label copies="1" font-name="Arial" font-size="3">
    <text position-x="0.2" position-y="0.2" show-bounding-box="false">
     <datasource>
      <static-text value="ABC" />
     </datasource>
     <text-sizing>
     \alpha <autosize height="0.5" width="0.5" />
     </text-sizing>
   \langletext\rangle </label>
  </labels>
</bpl-document>
```
## <span id="page-17-0"></span>*Label Elements*

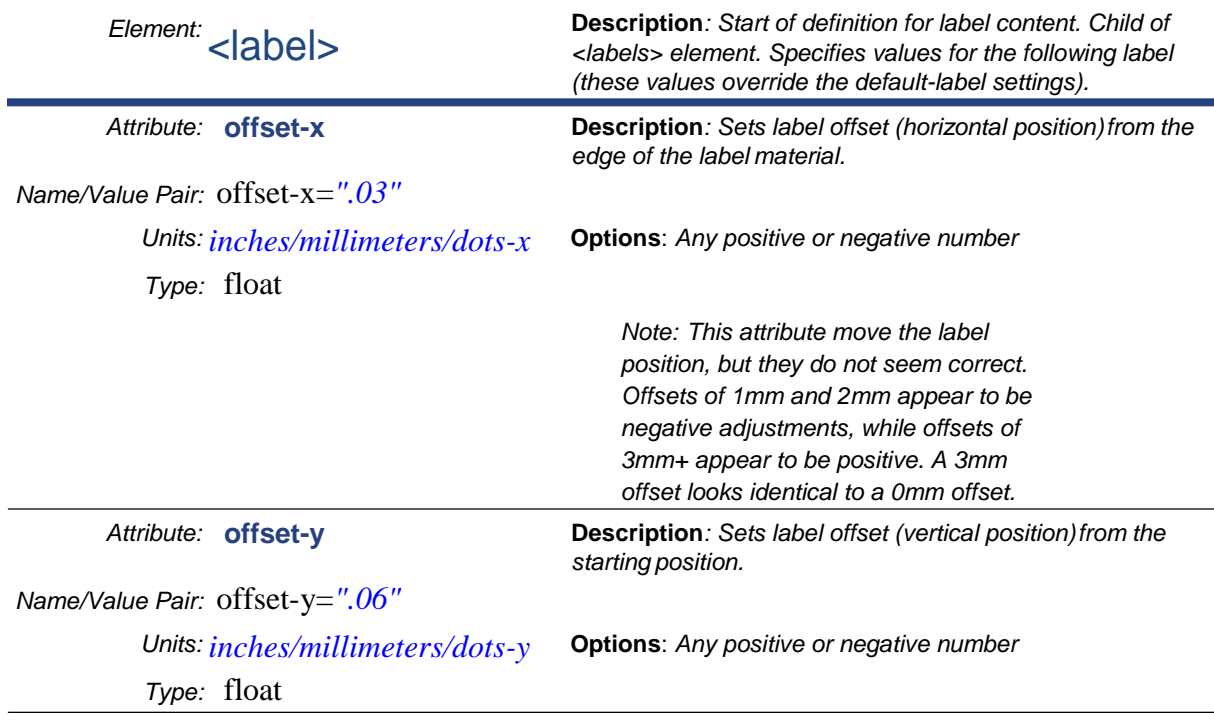

Label elements define the label content (objects) and attributes.

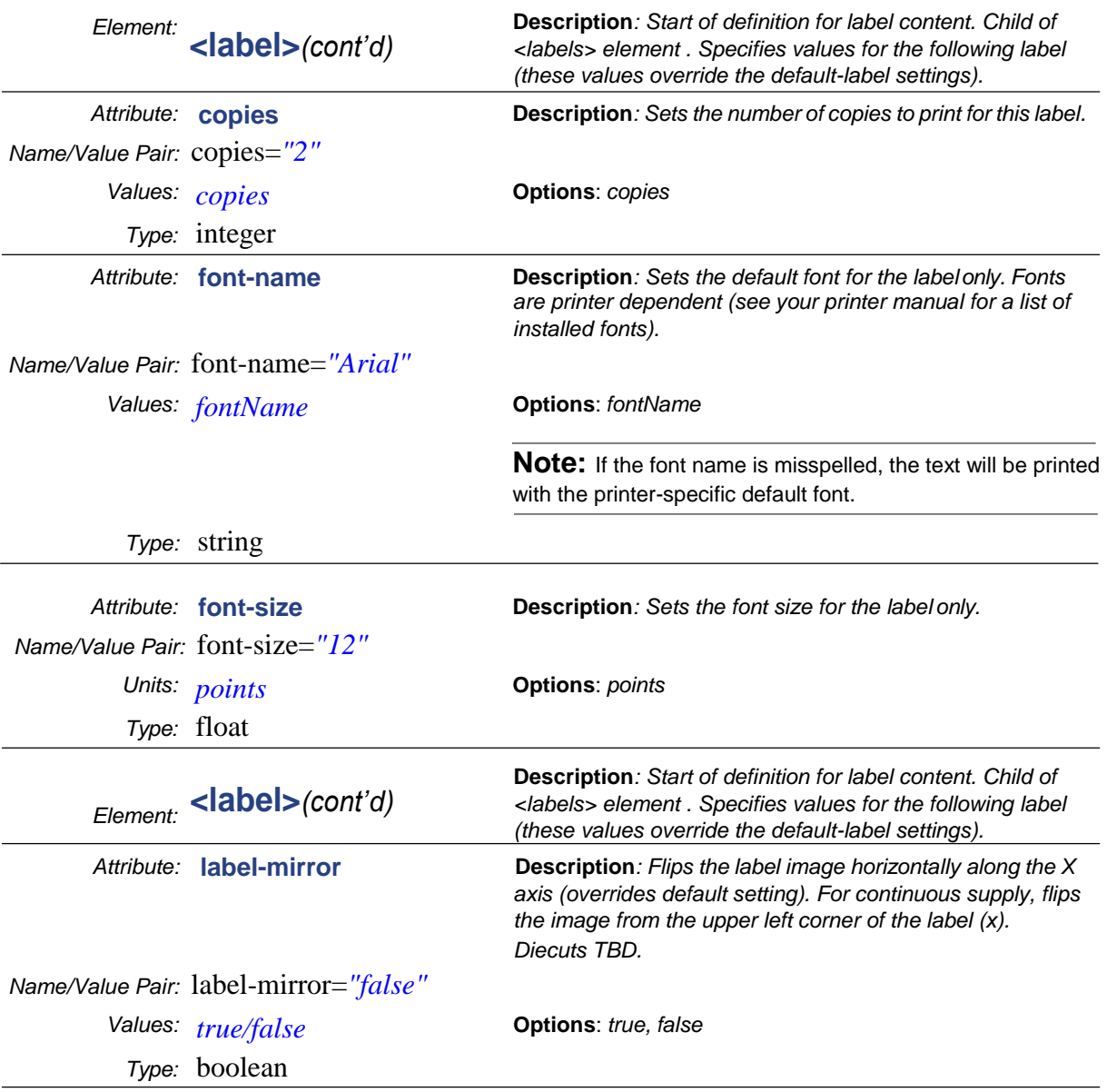

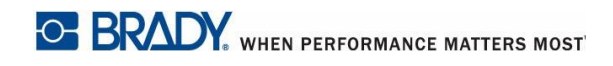

## Example for <label> element

```
<?xml version="1.0" encoding="utf-8"?>
<bpl-document xmlns:xsi="http://www.w3.org/2001/XMLSchema-instance" 
xmlns="http://www.bradycorp.com/printers/bpl" xmlns:bpl="http://www.bradycorp.com/printers/bpl" 
xsi:schemaLocation="http://www.bradycorp.com/printers/bpl C:/BPL/BPL.xsd">
  <defaults>
   <document units="inches"></document>
   <printer tear-or-cut-between="between-labels" />
  </defaults>
  <labels>
   <label offset-x="0.2" offset-y="0.5" copies="2" font-name="Arial" font-size="15" label-mirror="false">
    <text position-x="0.2" position-y="0.2" show-bounding-box="false">
      <datasource>
       <static-text value="ABC" />
      </datasource>
      <text-sizing>
     <autosize height="0.5" width="0.5" />
    </text-sizing>
    </text>
   </label>
  </labels>
</bpl-document>
```
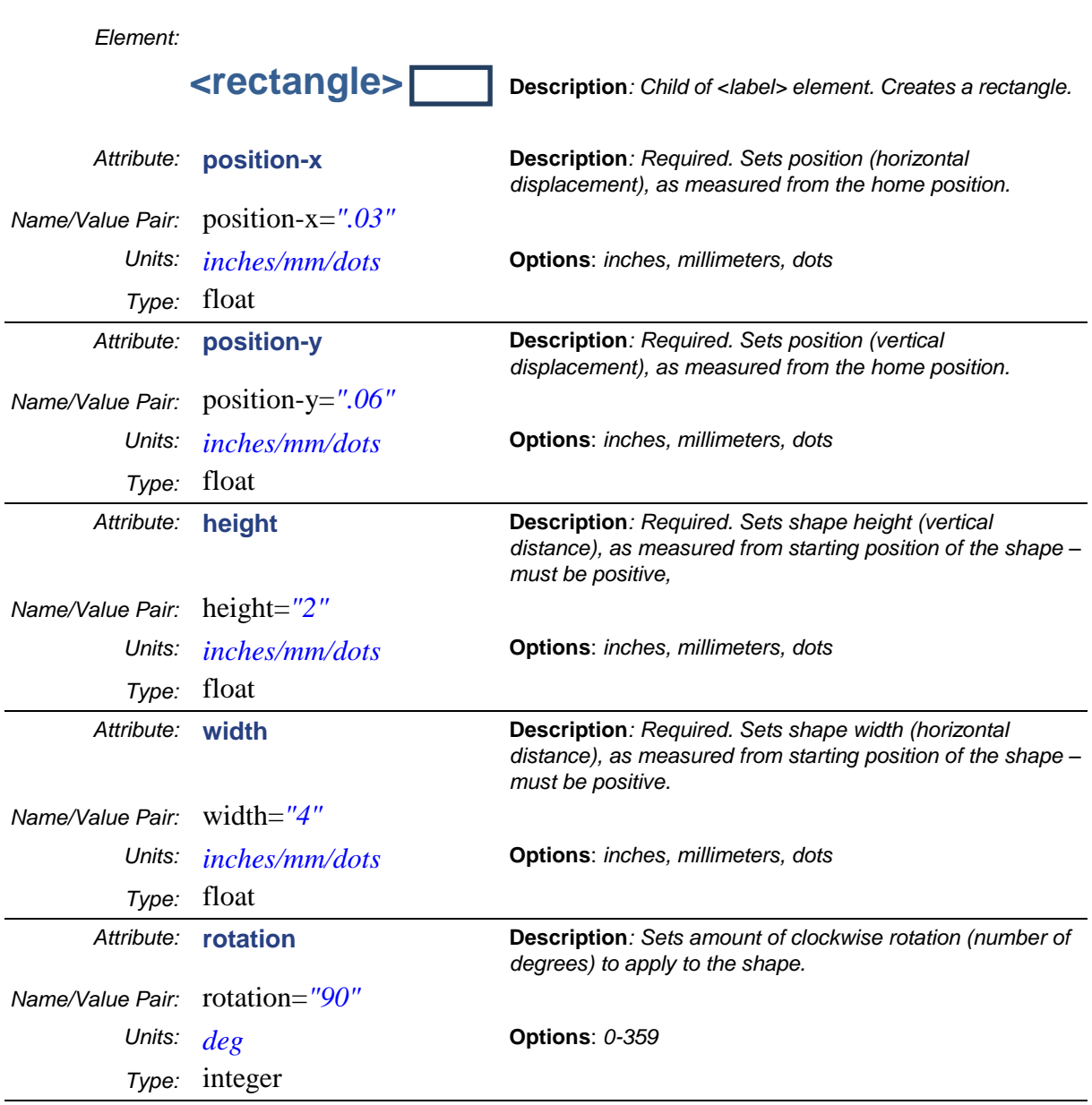

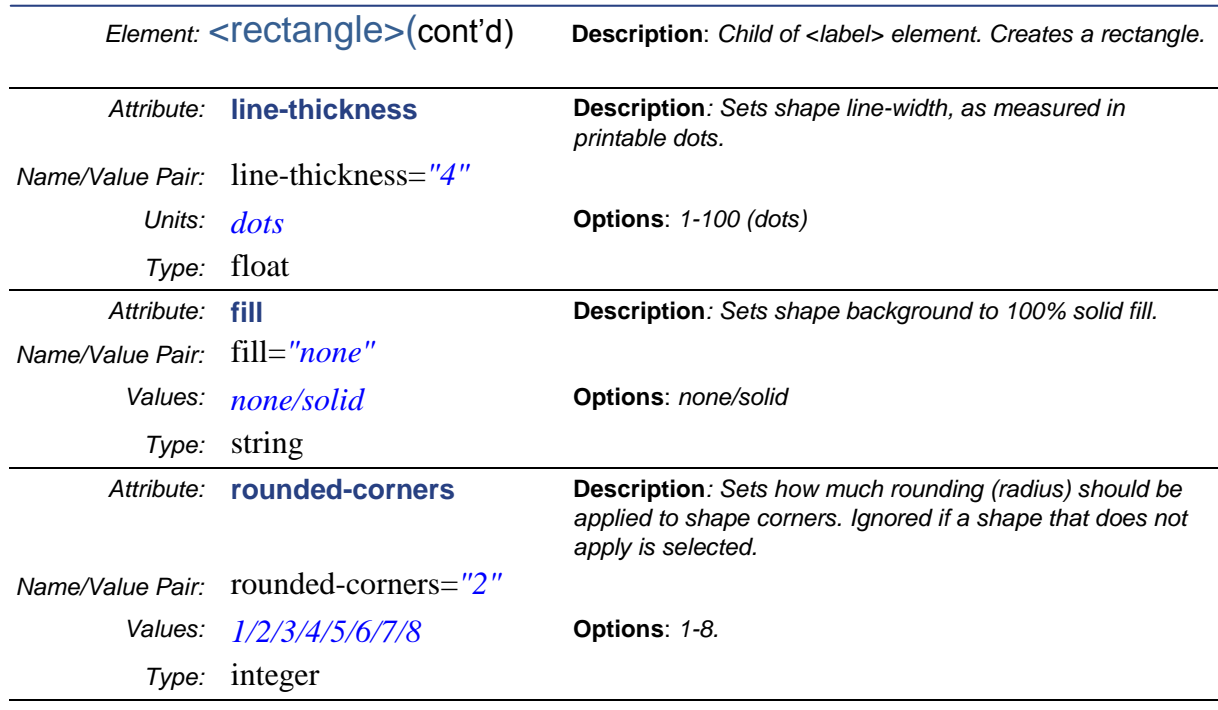

Example for <rectangle> element

```
<?xml version="1.0" encoding="utf-8"?>
```
<bpl-document xmlns:xsi="http://www.w3.org/2001/XMLSchema-instance" xmlns="http://www.bradycorp.com/printers/bpl" xmlns:bpl="http://www.bradycorp.com/printers/bpl" xsi:schemaLocation="http://www.bradycorp.com/printers/bpl C:/BPL/BPL.xsd"> <defaults> <document units="inches" /> </defaults> <labels> <label> **<rectangle position-x="0.1" position-y="0.2" height="0.2" width="0.5" rotation="90" line-thickness="1" fill="none" rounded-corners="1" />** </label> </labels> </bpl-document>

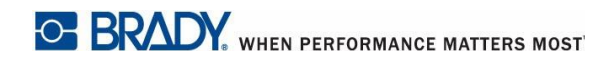

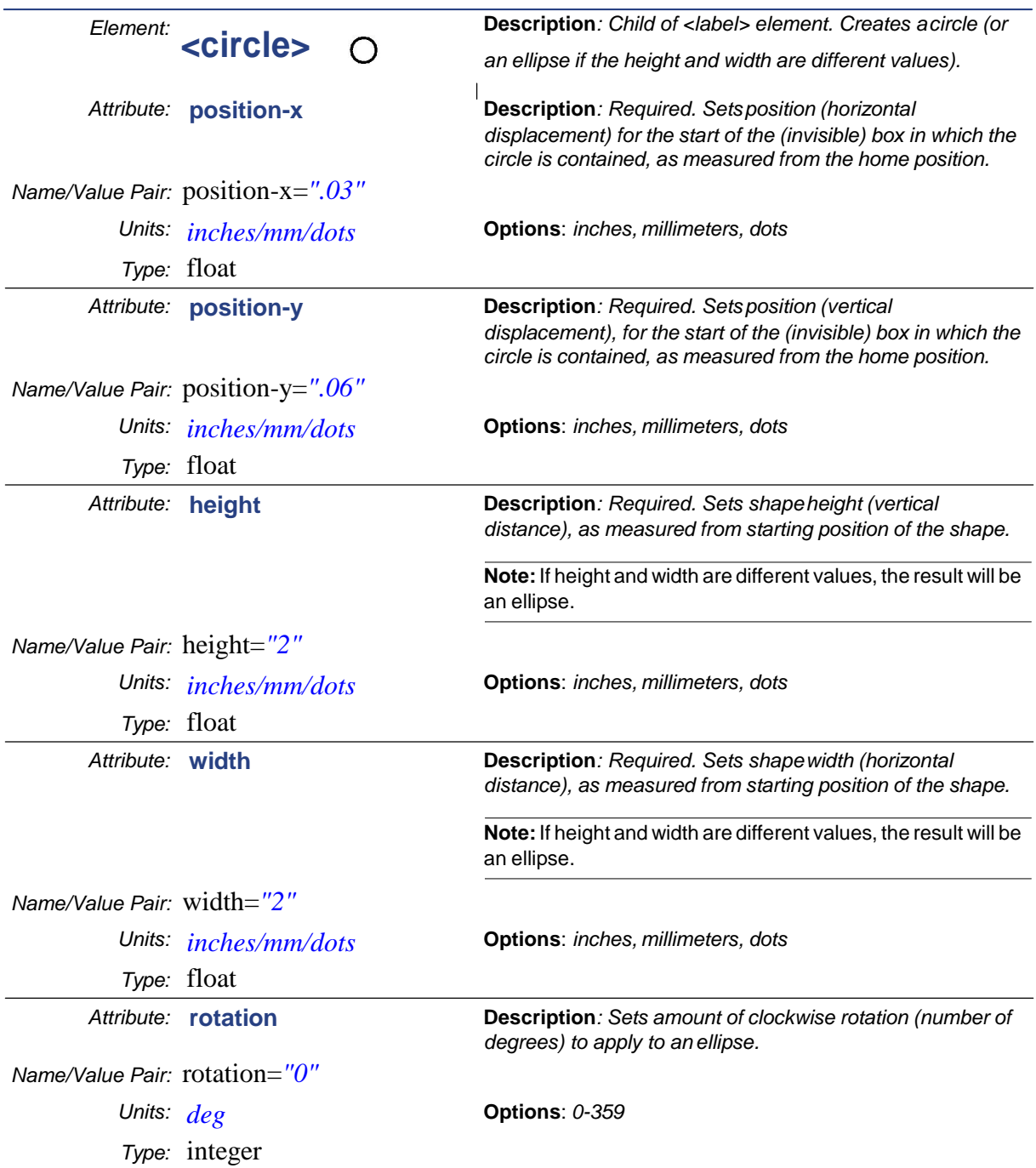

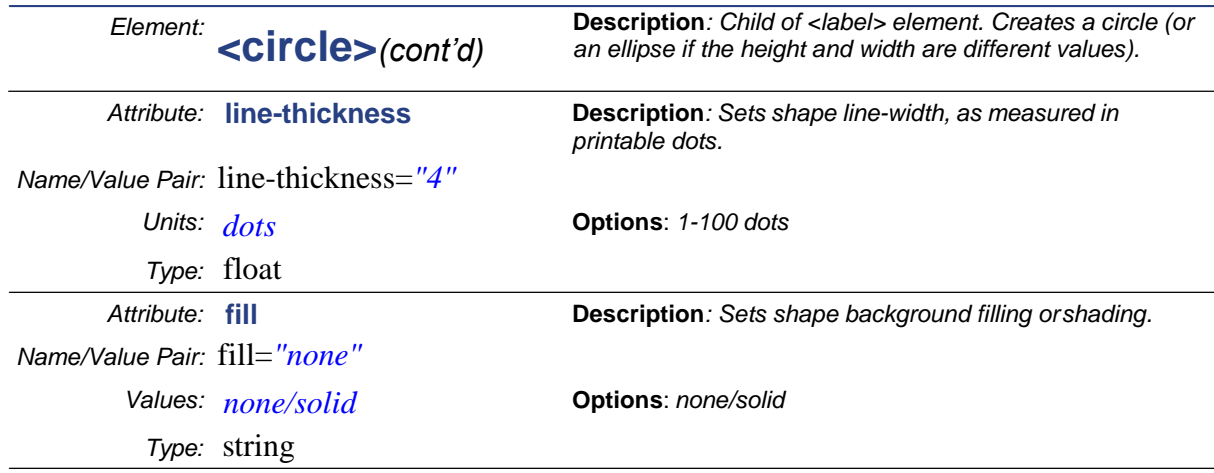

#### Example for <circle> element

<?xml version="1.0" encoding="utf-8"?>

<bpl-document xmlns:xsi="http://www.w3.org/2001/XMLSchema-instance"

xmlns="http://www.bradycorp.com/printers/bpl" xmlns:bpl="http://www.bradycorp.com/printers/bpl"

xsi:schemaLocation="http://www.bradycorp.com/printers/bpl C:/BPL/BPL.xsd">

<defaults>

<document units="inches" />

</defaults>

<labels>

<label>

 **<circle position-x="0.1" position-y="0.2" height="0.25" width="0.25" rotation="0" line-thickness="1" fill="none" />**

</label>

</labels>

</bpl-document>

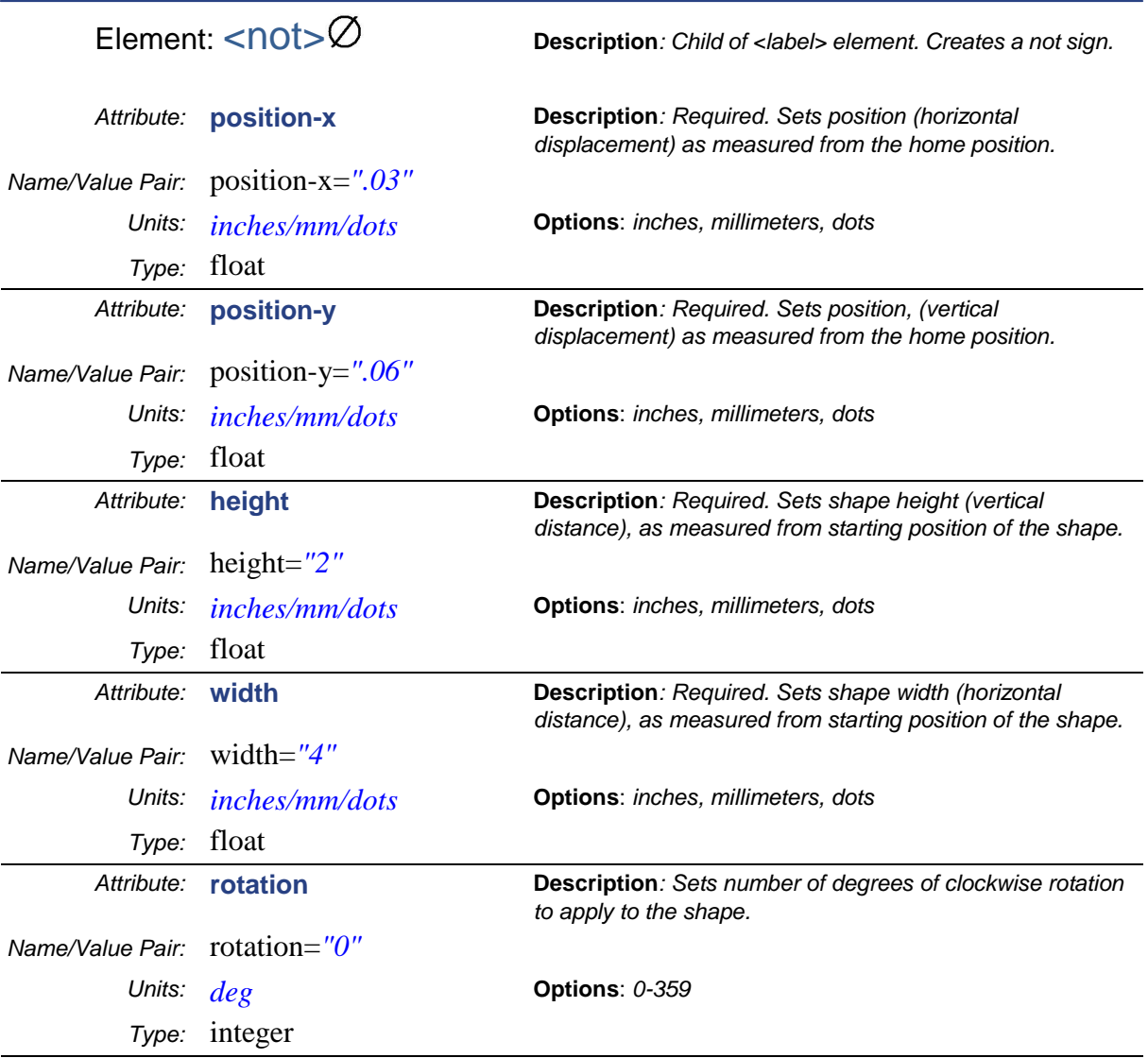

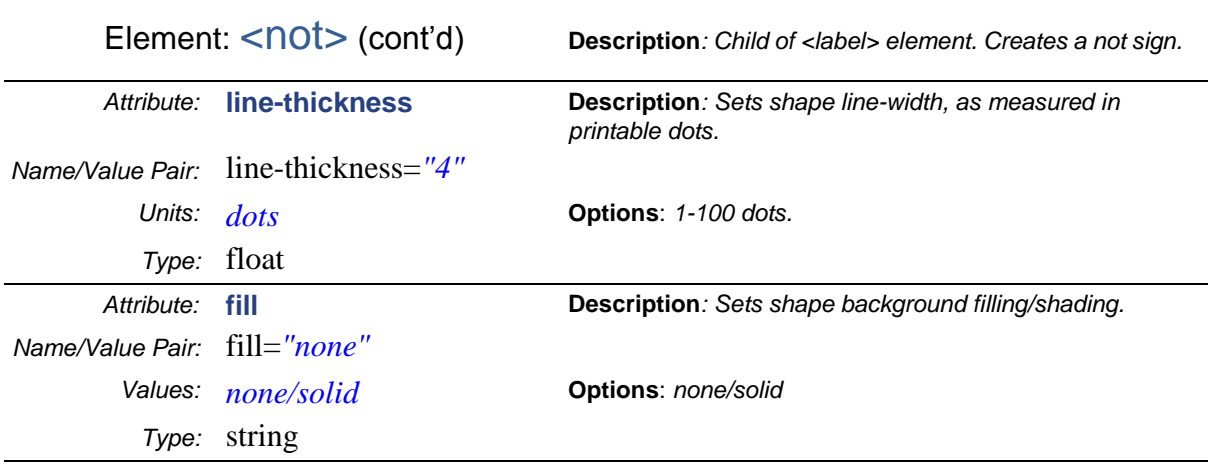

#### Example for <not> element

<?xml version="1.0" encoding="utf-8"?>

<bpl-document xmlns:xsi="http://www.w3.org/2001/XMLSchema-instance" xmlns="http://www.bradycorp.com/printers/bpl" xmlns:bpl="http://www.bradycorp.com/printers/bpl" xsi:schemaLocation="http://www.bradycorp.com/printers/bpl C:/BPL/BPL.xsd">

<defaults>

<document units="inches" />

</defaults>

<labels>

<label>

 <**not position-x="0.1" position-y="0.1" height="0.5" width="0.5" rotation="0" line-thickness="1" fill="none" />** </label>

</labels>

</bpl-document>

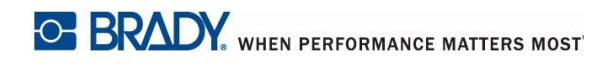

**Label Elements**

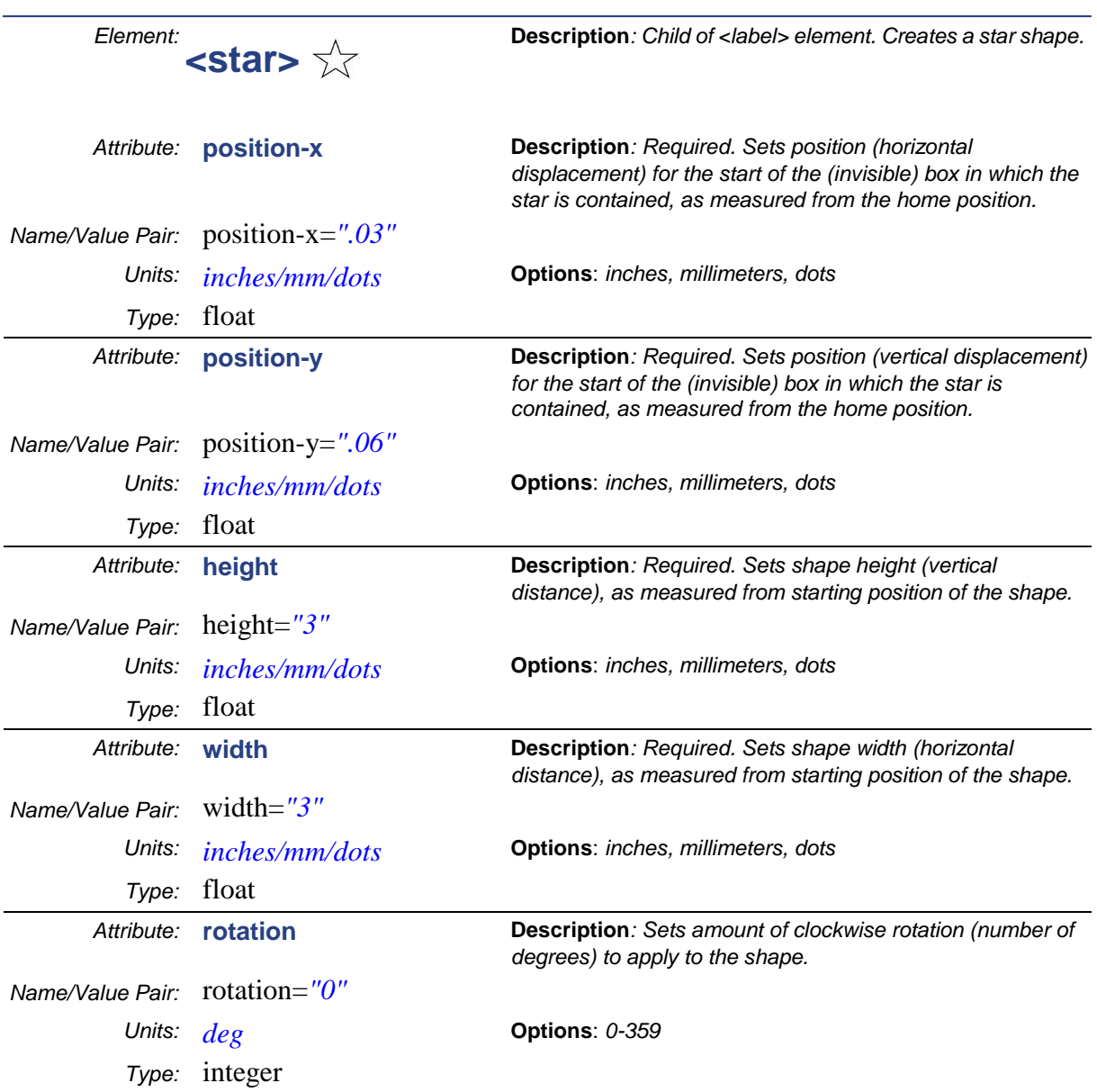

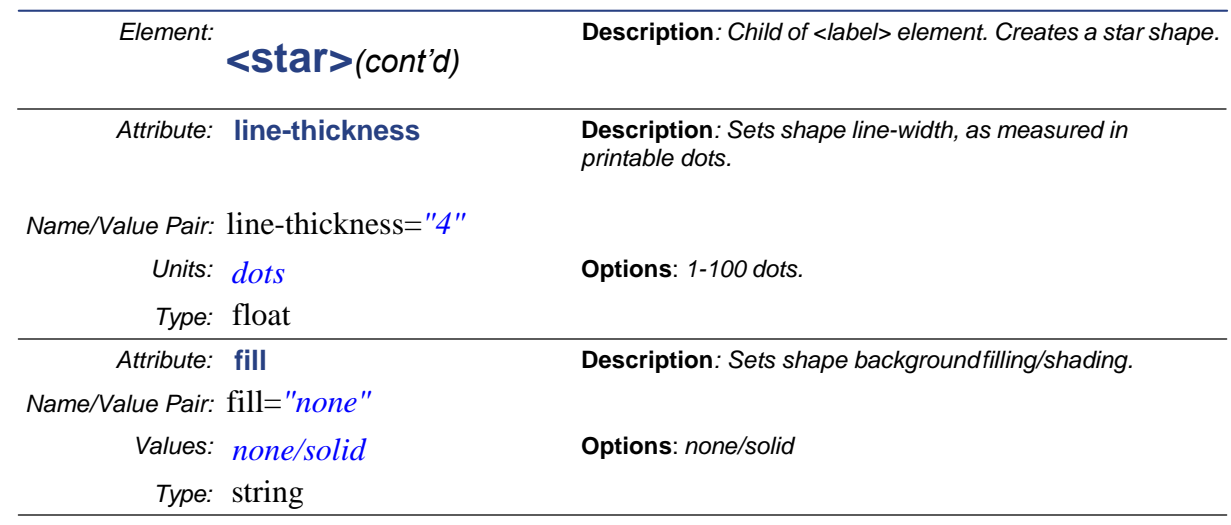

#### Example for <star> element

<?xml version="1.0" encoding="utf-8"?>

```
<bpl-document xmlns:xsi="http://www.w3.org/2001/XMLSchema-instance"
```
xmlns="http://www.bradycorp.com/printers/bpl" xmlns:bpl="http://www.bradycorp.com/printers/bpl"

```
xsi:schemaLocation="http://www.bradycorp.com/printers/bpl C:/BPL/BPL.xsd">
```
<defaults>

 <document units="inches" /> </defaults> <labels>

<label>

```
 <star position-x="0.1" position-y="0.1" height="0.75" width="0.5" rotation="45" line-thickness="1"
```
- **fill="none" />**
- </label>

 </labels> </bpl-document>

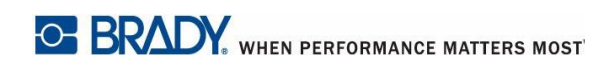

**Label Elements**

<u> Karl Barat III ya ku</u>

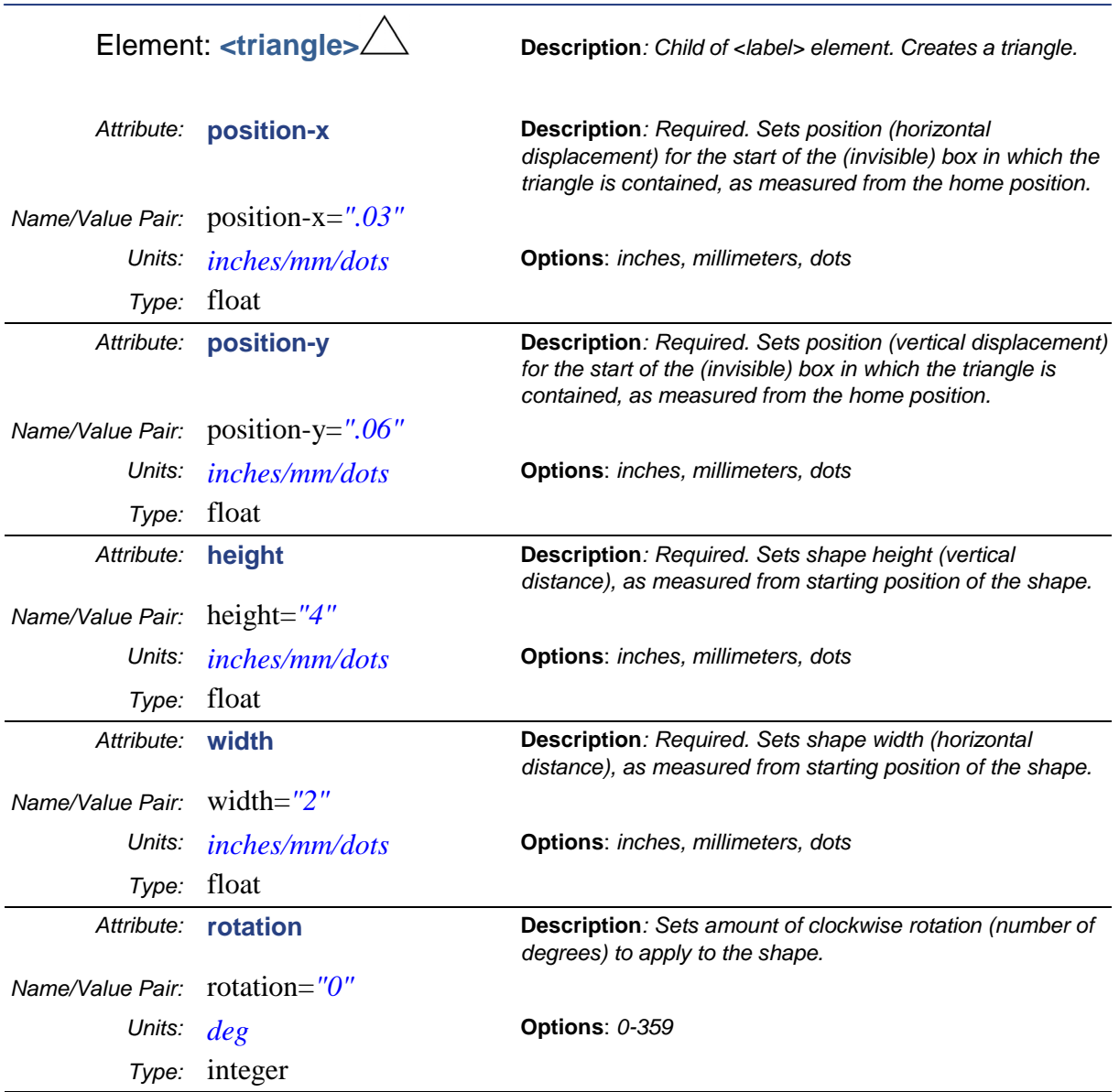

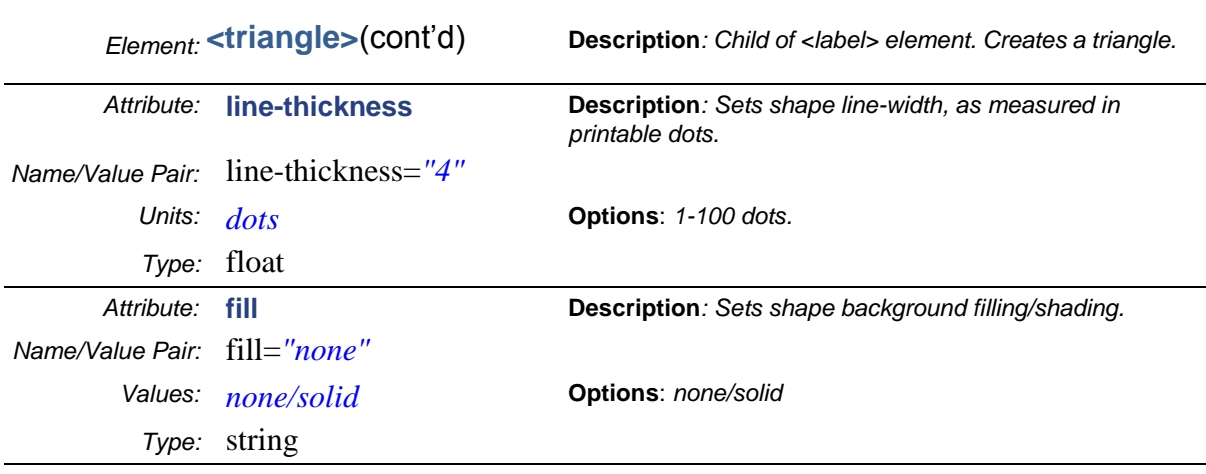

## Example for <triangle> element

<?xml version="1.0" encoding="utf-8"?>

<bpl-document xmlns:xsi="http://www.w3.org/2001/XMLSchema-instance" xmlns="http://www.bradycorp.com/printers/bpl" xmlns:bpl="http://www.bradycorp.com/printers/bpl" xsi:schemaLocation="http://www.bradycorp.com/printers/bpl C:/BPL/BPL.xsd">

<defaults>

<document units="inches" />

</defaults>

<labels>

<label>

 **<triangle position-x="0.1" position-y="0.2" height="0.75" width="0.25" rotation="0" line-thickness="1" fill="none" />** </label>

</labels>

</bpl-document>

**Label Elements**

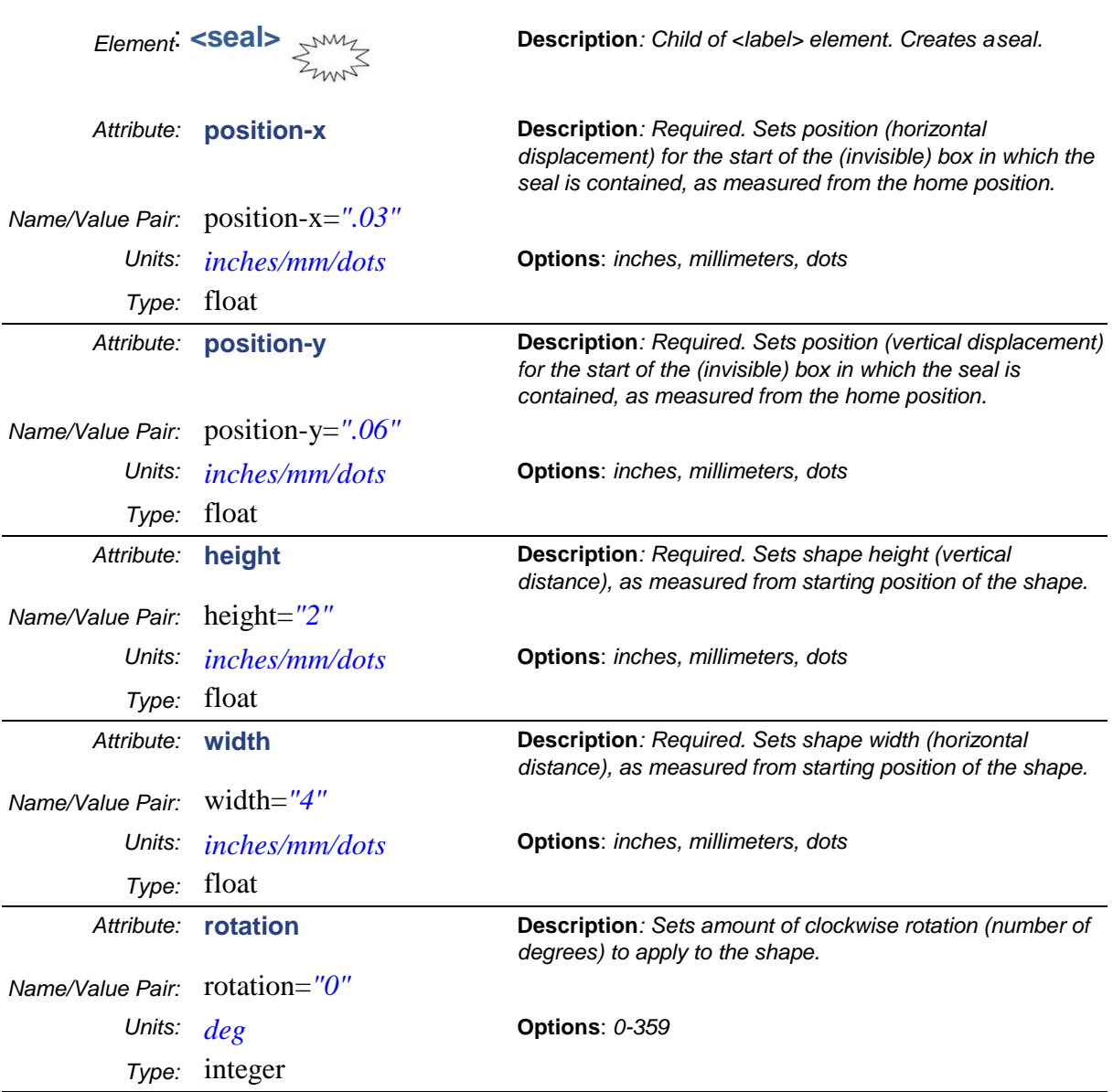

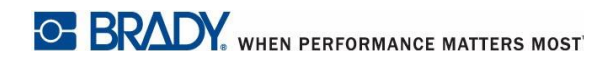

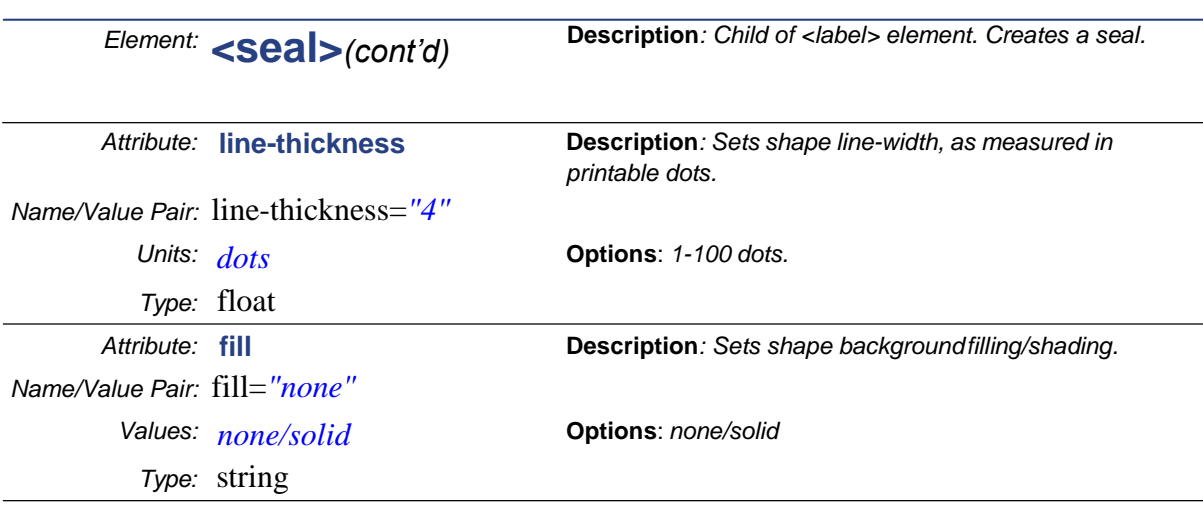

#### Example for <seal> element

```
<?xml version="1.0" encoding="utf-8"?>
<bpl-document xmlns:xsi="http://www.w3.org/2001/XMLSchema-instance" 
xmlns="http://www.bradycorp.com/printers/bpl" xmlns:bpl="http://www.bradycorp.com/printers/bpl" 
xsi:schemaLocation="http://www.bradycorp.com/printers/bpl C:/BPL/BPL.xsd">
  <defaults>
   <document units="inches" />
  </defaults>
  <labels>
   <label>
    <seal position-x="0.1" position-y="0.2" height="0.65" width="0.75" rotation="0" line-thickness="1" 
fill="none" />
   </label>
  </labels>
</bpl-document>
```
**Label Elements**

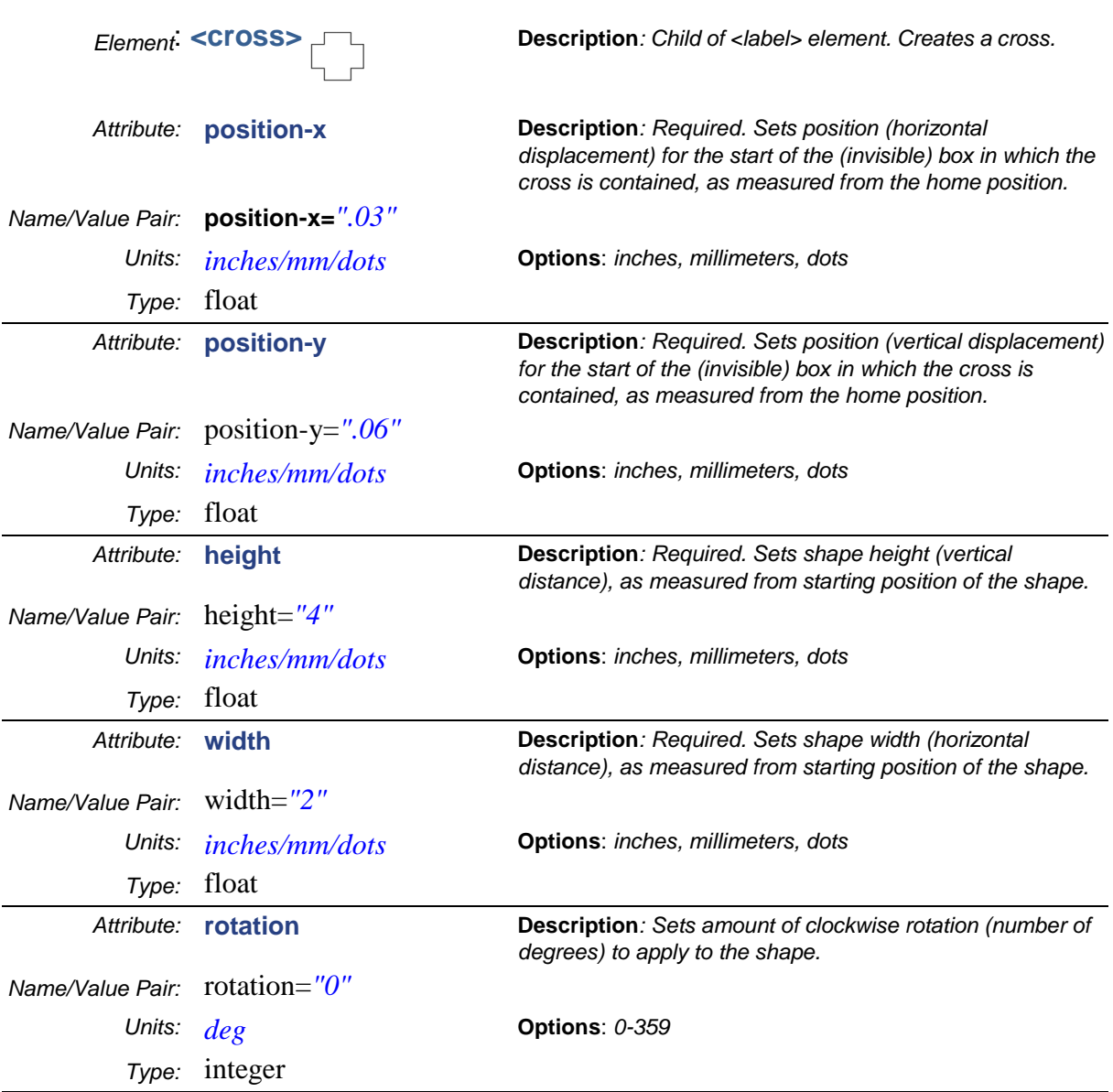

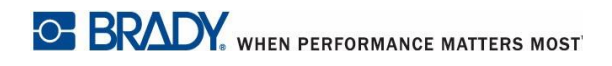

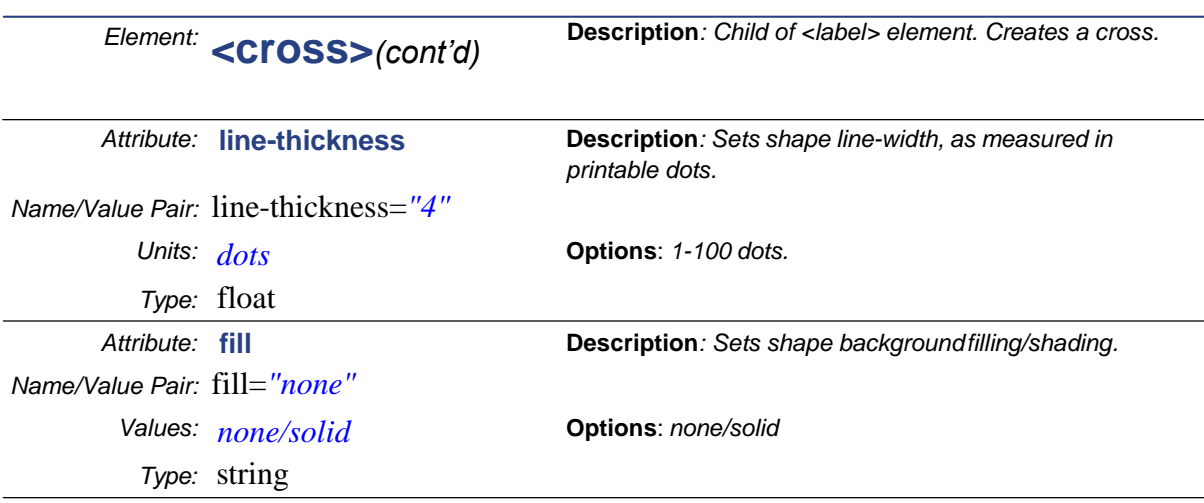

#### Example for <cross> element

```
<?xml version="1.0" encoding="utf-8"?>
<bpl-document xmlns:xsi="http://www.w3.org/2001/XMLSchema-instance" 
xmlns="http://www.bradycorp.com/printers/bpl" xmlns:bpl="http://www.bradycorp.com/printers/bpl" 
xsi:schemaLocation="http://www.bradycorp.com/printers/bpl C:/BPL/BPL.xsd">
  <defaults>
   <document units="inches" />
  </defaults>
  <labels>
   <label>
    <cross position-x="0.1" position-y="0.1" height="0.75" width="0.5" rotation="0" line-thickness="1" 
fill="none" />
   </label>
  </labels>
</bpl-document>
```
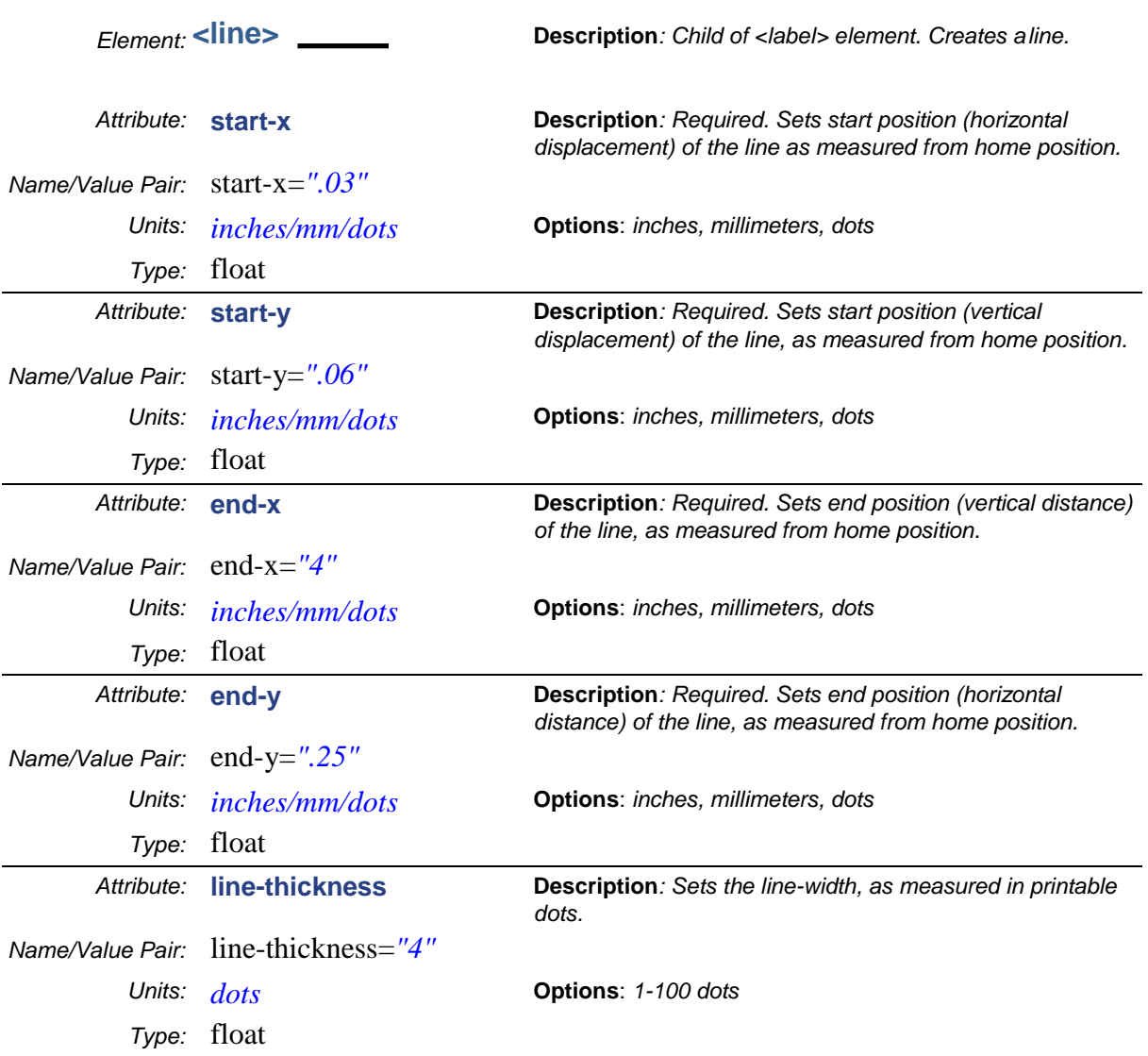

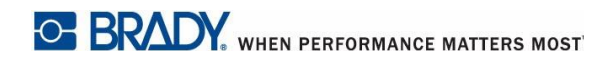

#### Example for <line> element

<?xml version="1.0" encoding="utf-8"?>

```
<bpl-document xmlns:xsi="http://www.w3.org/2001/XMLSchema-instance" xmlns="http://www.bradycorp.com/printers/bpl" 
xmlns:bpl="http://www.bradycorp.com/printers/bpl" xsi:schemaLocation="http://www.bradycorp.com/printers/bpl 
C:/BPL/BPL.xsd">
  <defaults>
   <document units="inches" />
  </defaults>
  <labels>
   <label>
    <line start-x="0.2" start-y="0.1" end-x="0.7" end-y="0.1" line-thickness="1" />
   </label>
  </labels>
</bpl-document>
```
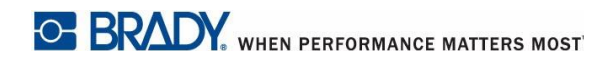

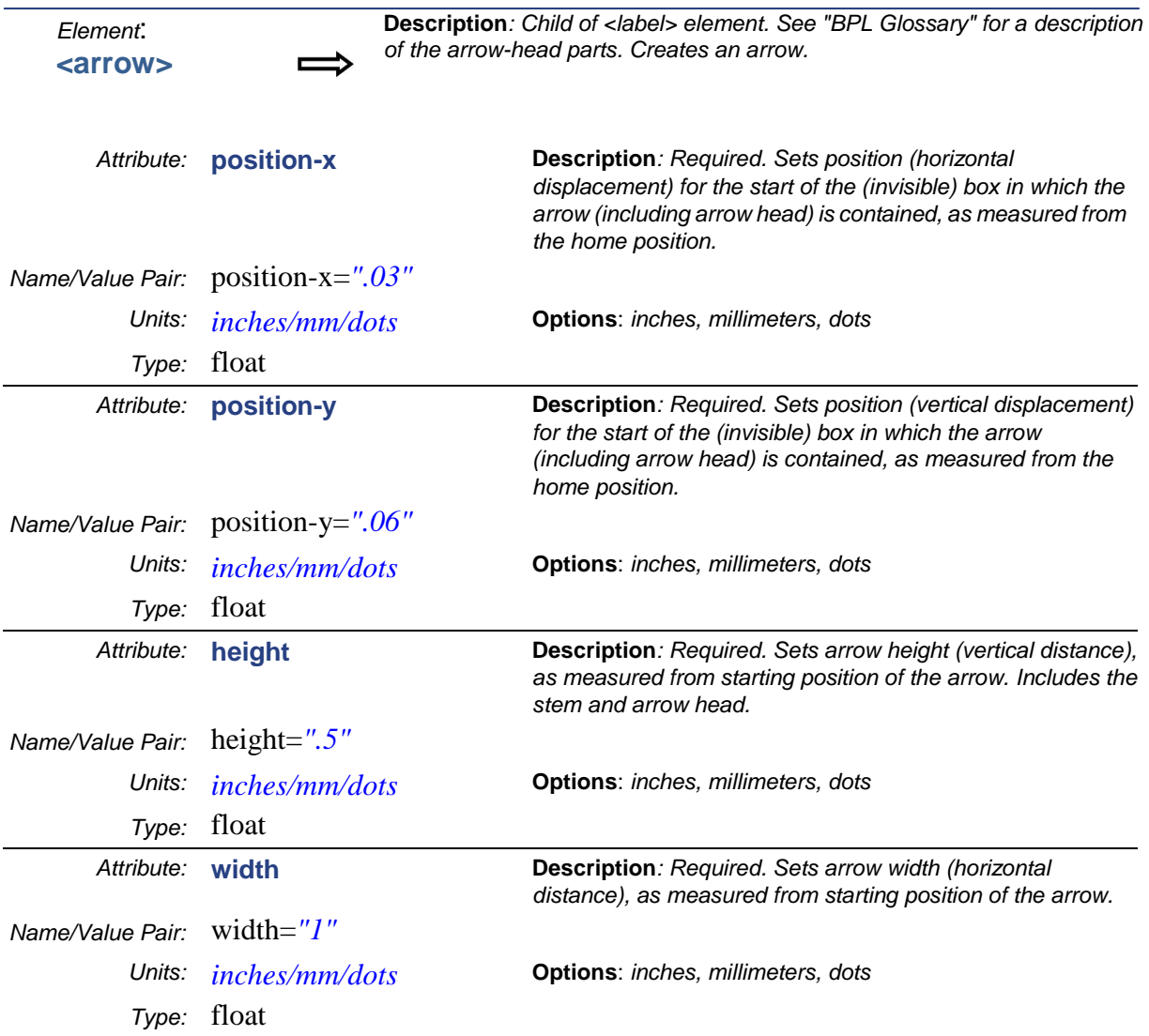

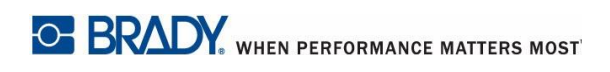

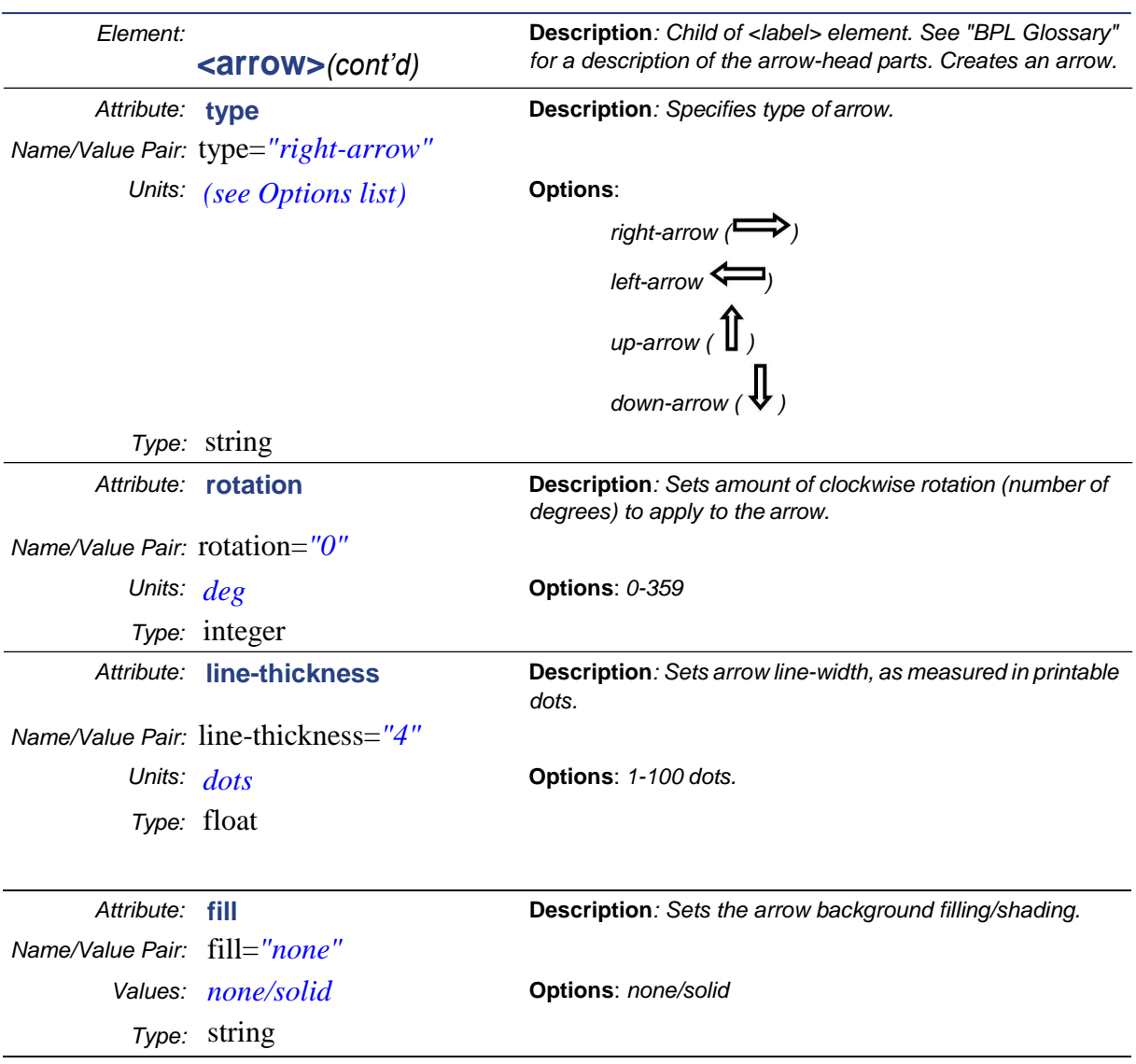

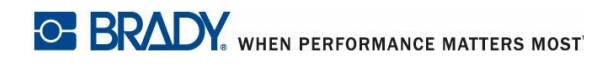

#### Example for <arrow> element

<?xml version="1.0" encoding="utf-8"?>

<bpl-document xmlns:xsi="http://www.w3.org/2001/XMLSchema-instance" xmlns="http://www.bradycorp.com/printers/bpl" xmlns:bpl="http://www.bradycorp.com/printers/bpl" xsi:schemaLocation="http://www.bradycorp.com/printers/bpl C:/BPL/BPL.xsd"> <defaults> <document units="inches" /> </defaults> <labels> <label> **<arrow position-x="0.1" position-y="0.2" height="0.1" width="0.8" type="right-arrow" rotation="0" linethickness="1" fill="none" />** </label> </labels> </bpl-document>

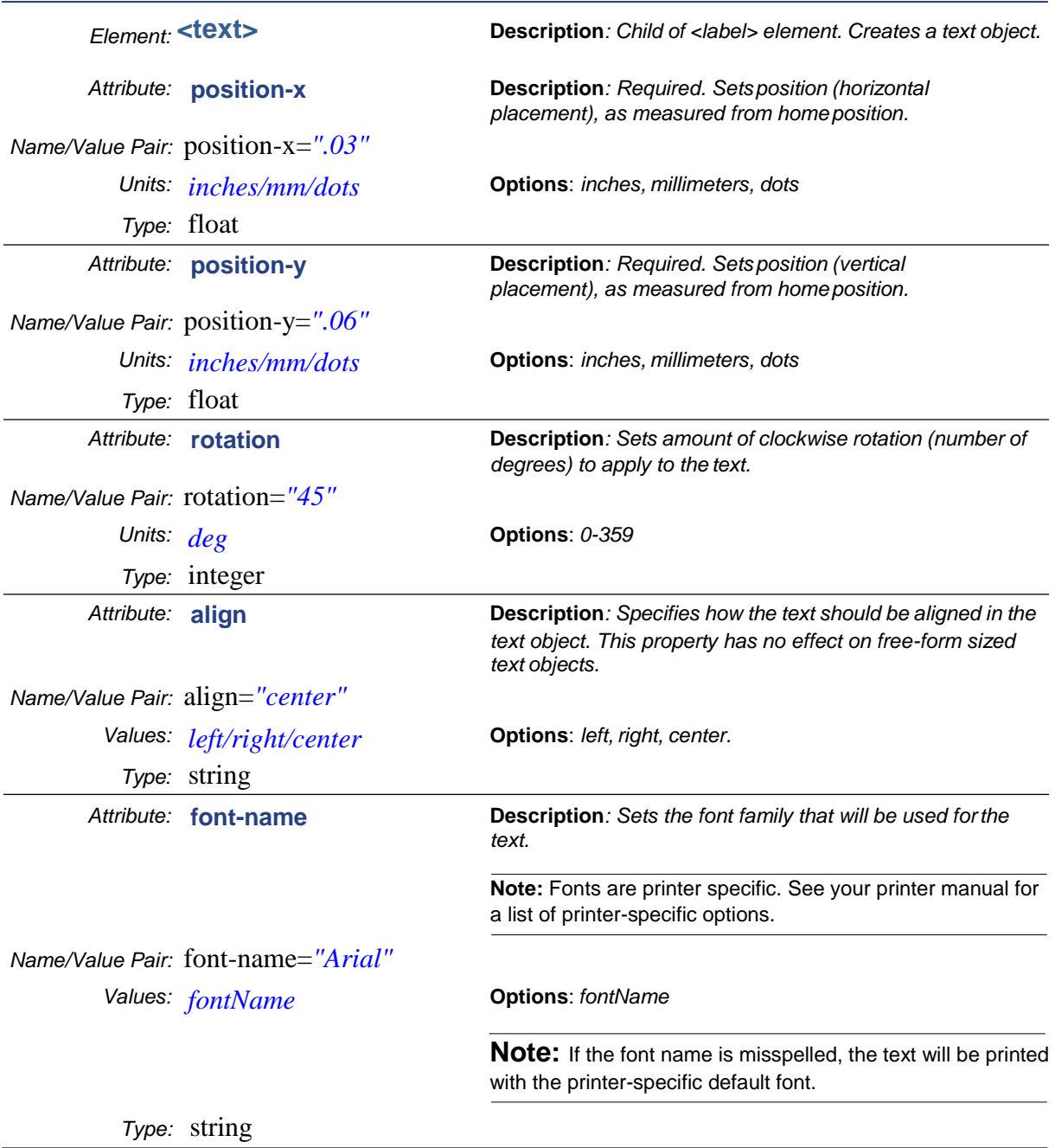

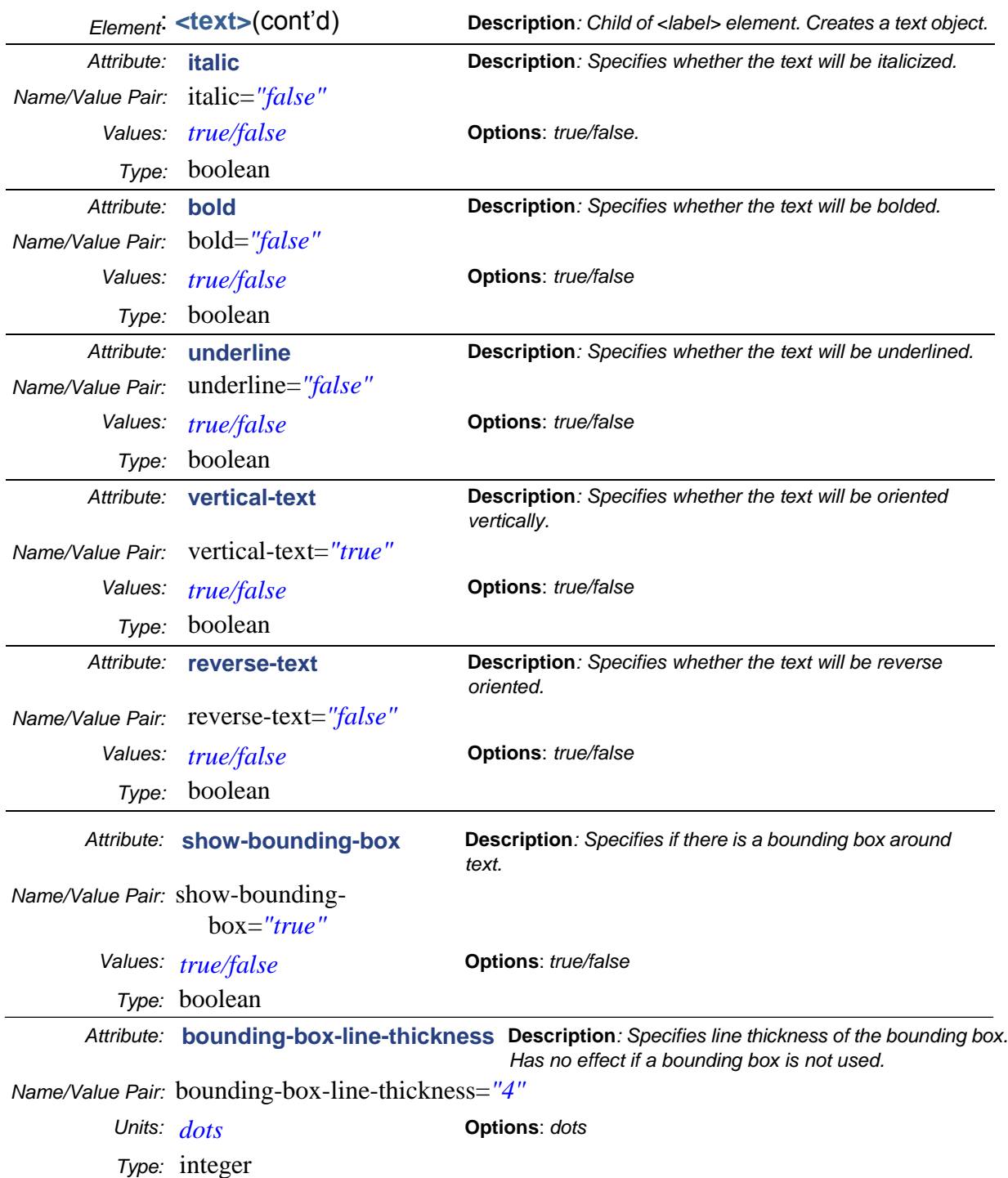

<u> Karl Barat III ya ku</u>

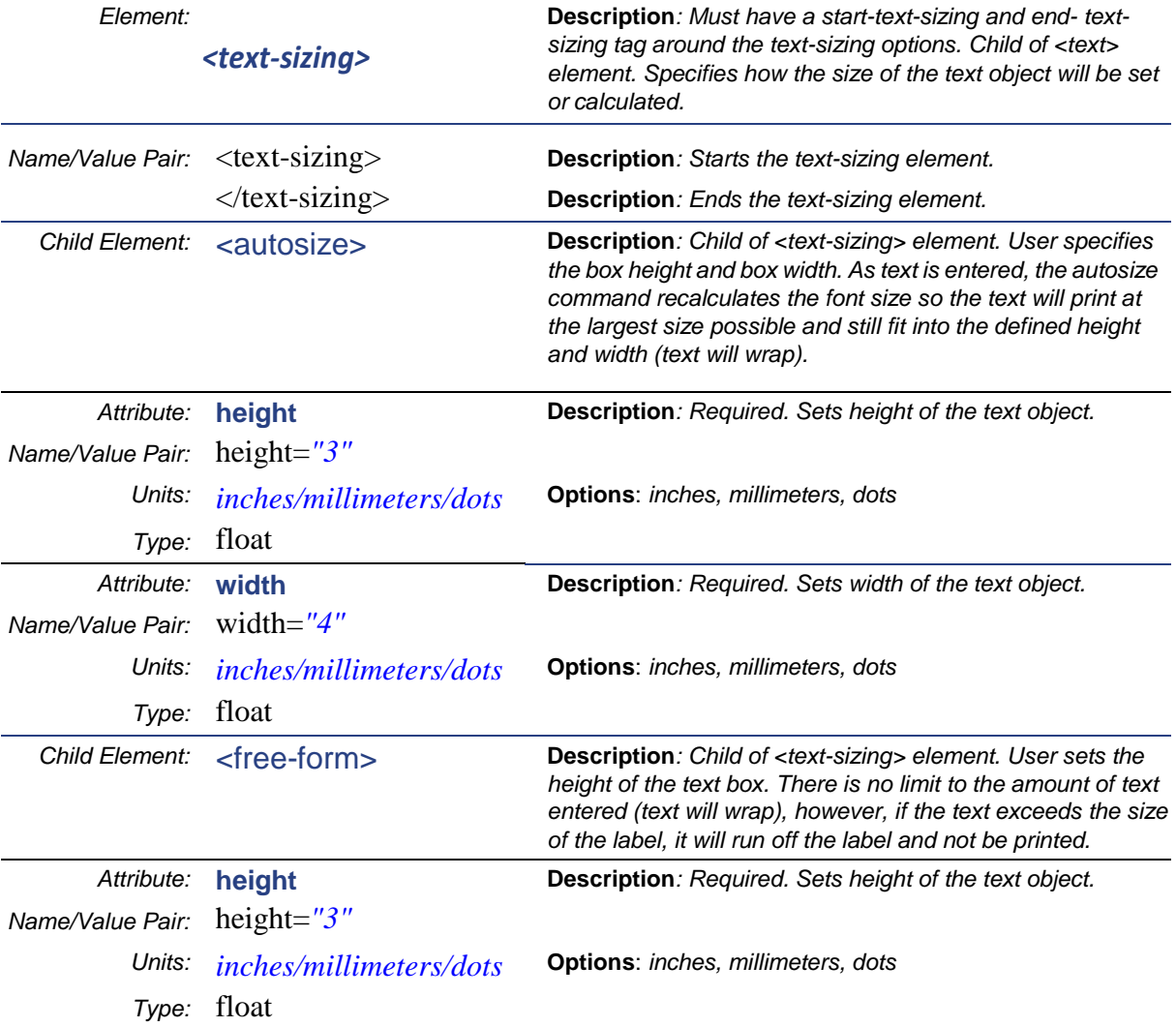

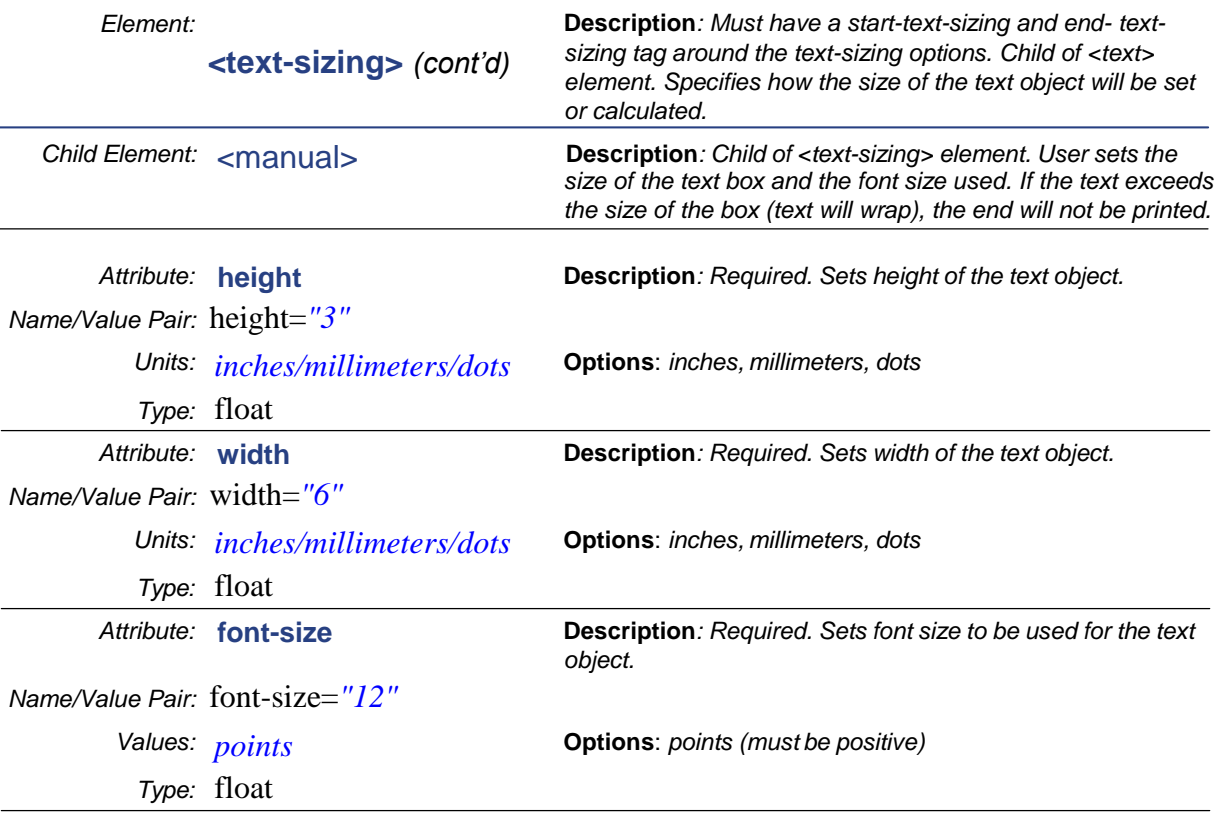

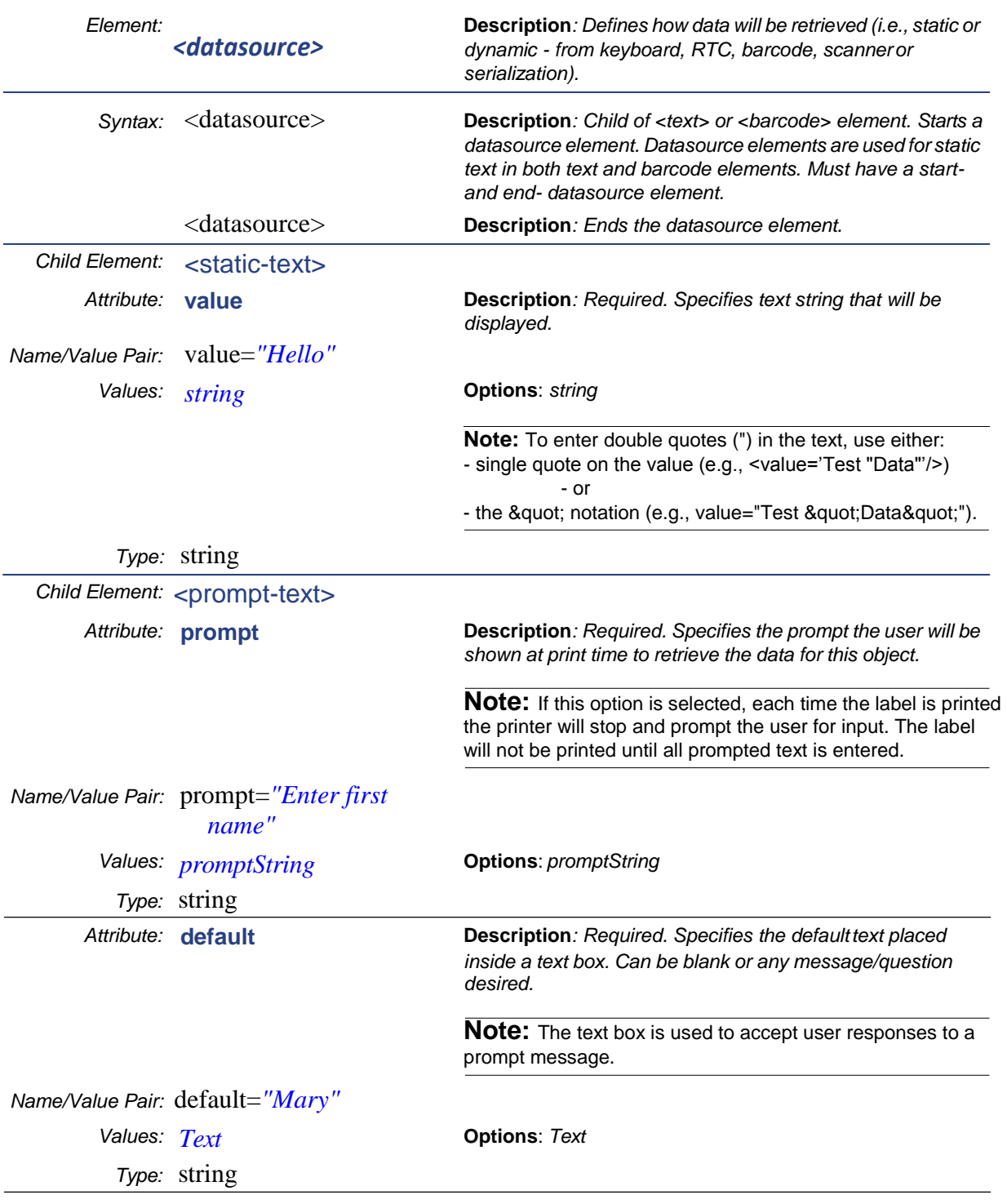

. . . . . . . . . . . . . . . . . .

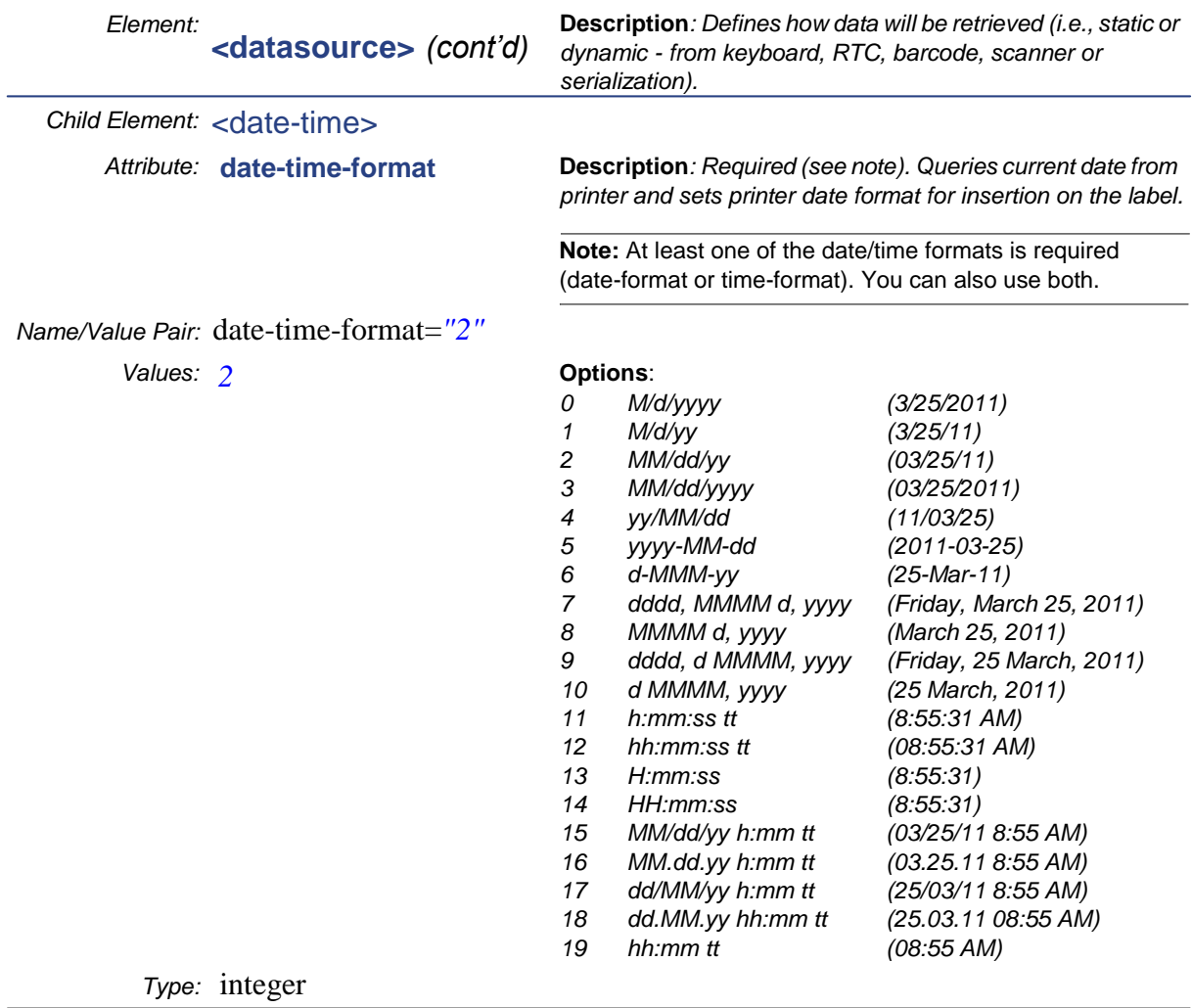

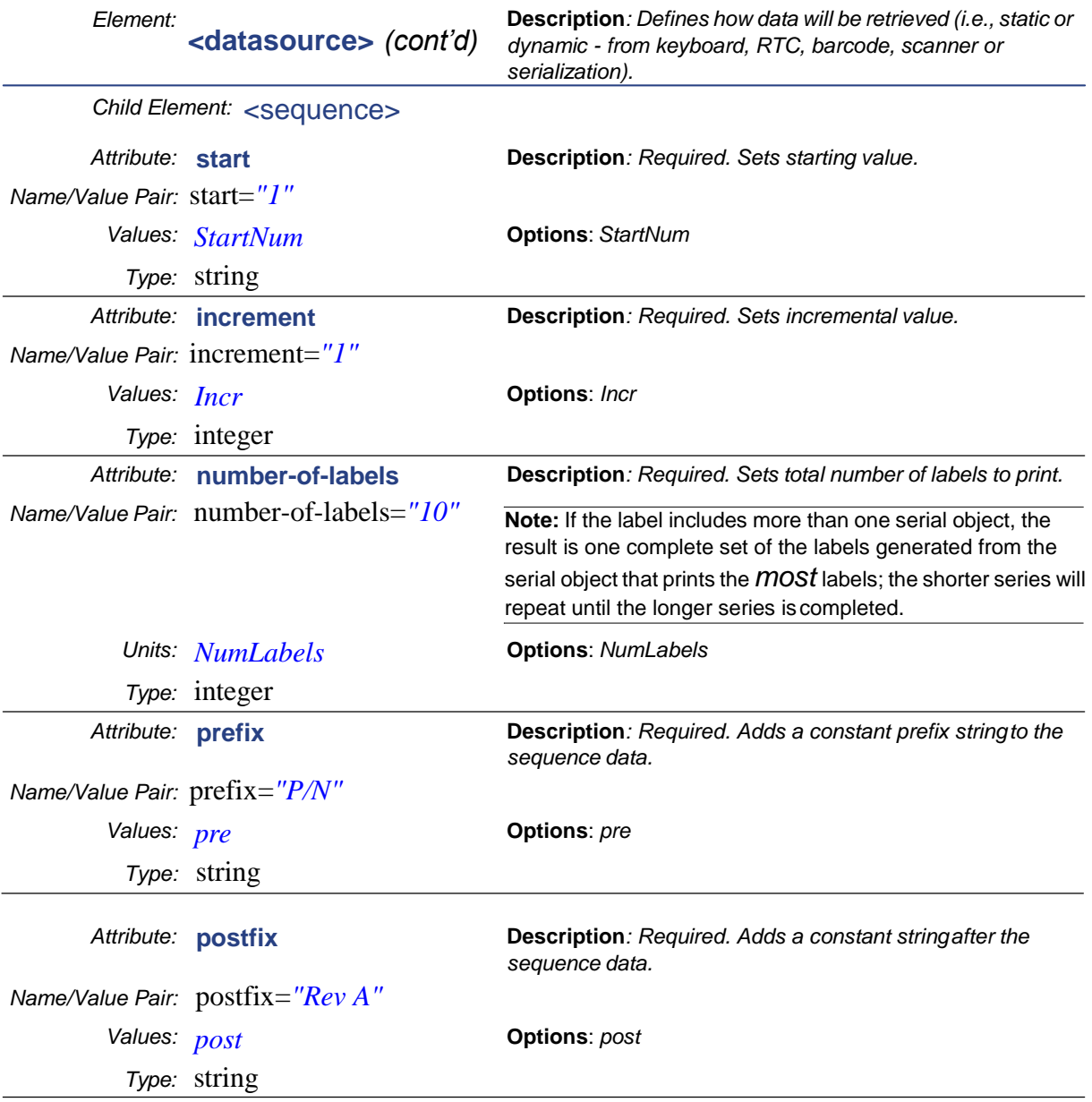

#### Examples for <text> element

Example-1: <text> element with static data source and manual text-sizing

```
<?xml version="1.0" encoding="utf-8"?>
<bpl-document xmlns:xsi="http://www.w3.org/2001/XMLSchema-instance" 
xmlns="http://www.bradycorp.com/printers/bpl" xmlns:bpl="http://www.bradycorp.com/printers/bpl" 
xsi:schemaLocation="http://www.bradycorp.com/printers/bpl C:/BPL/BPL.xsd">
  <defaults>
   <document units="inches" />
  </defaults>
  <labels>
   <label>
    <text position-x="0.2" position-y="0.3" rotation="0" align="center" font-name="Arial" italic="false" 
bold="true" underline="true" vertical-text="false" reverse-text="false" show-bounding-box="true" bounding-
box-line-thickness="2">
     <datasource>
       <static-text value="Static Text is printed with center alignment, bold and Underline style" />
     </datasource>
     <text-sizing>
       <manual height="3" width="3" font-size="15" />
     </text-sizing>
    </text>
   </label>
  </labels>
```
</bpl-document>

#### Example-2: <text> element with prompt-text data source and autosize text-sizing

```
<?xml version="1.0" encoding="utf-8"?>
<bpl-document xmlns:xsi="http://www.w3.org/2001/XMLSchema-instance" 
xmlns="http://www.bradycorp.com/printers/bpl" xmlns:bpl="http://www.bradycorp.com/printers/bpl" 
xsi:schemaLocation="http://www.bradycorp.com/printers/bpl C:/BPL/BPL.xsd">
  <defaults>
   <document units="inches" />
  </defaults>
  <labels>
   <label>
    <text position-x="0.2" position-y="0.3" rotation="0" align="center" font-name="Arial" italic="true" 
bold="false" underline="false" vertical-text="false" reverse-text="false" show-bounding-box="true" bounding-
box-line-thickness="2">
     <datasource>
       <prompt-text prompt="Enter Company Name" default="Brady" />
     </datasource>
     <text-sizing>
       <autosize height="3" width="3" />
     </text-sizing>
    </text>
   </label>
  </labels>
```

```
</bpl-document>
```
#### Example-3: <text> element with sequence data source and freeform text-sizing

```
<?xml version="1.0" encoding="utf-8"?>
<bpl-document xmlns:xsi="http://www.w3.org/2001/XMLSchema-instance" 
xmlns="http://www.bradycorp.com/printers/bpl" xmlns:bpl="http://www.bradycorp.com/printers/bpl" 
xsi:schemaLocation="http://www.bradycorp.com/printers/bpl C:/BPL/BPL.xsd">
  <defaults>
   <document units="inches" />
  </defaults>
  <labels>
   <label>
    <text position-x="0.2" position-y="0.3" rotation="0" align="left" font-name="Arial" italic="false" bold="true" 
underline="false" vertical-text="false" reverse-text="false" show-bounding-box="false" bounding-box-line-
thickness="1">
     <datasource>
       <sequence start="101" increment="1" number-of-labels="3" prefix="ABC_" postfix="_DEF" />
     </datasource>
     <text-sizing>
      <freeform height="0.5" />
     </text-sizing>
    </text>
   </label>
  </labels>
</bpl-document>
```
#### Example-4: <text> element with date-time data source and freeform text-sizing

```
<?xml version="1.0" encoding="utf-8"?>
<bpl-document xmlns:xsi="http://www.w3.org/2001/XMLSchema-instance" 
xmlns="http://www.bradycorp.com/printers/bpl" xmlns:bpl="http://www.bradycorp.com/printers/bpl" 
xsi:schemaLocation="http://www.bradycorp.com/printers/bpl C:/BPL/BPL.xsd">
  <defaults>
   <document units="inches" />
  </defaults>
  <labels>
   <label>
    <text position-x="0.2" position-y="0.3" rotation="0" align="left" font-name="Arial" italic="false" bold="false" 
underline="false" vertical-text="false" reverse-text="false" show-bounding-box="false" bounding-box-line-
thickness="1">
     <datasource>
       <date-time date-time-format="15" />
      </datasource>
     <text-sizing>
       <freeform height="0.2" />
     </text-sizing>
    </text>
   </label>
  </labels>
</bpl-document>
```
**OF BRADY**, WHEN PERFORMANCE MATTERS MOST

**Label Elements**

<u> Karl Barat III ya ku</u>

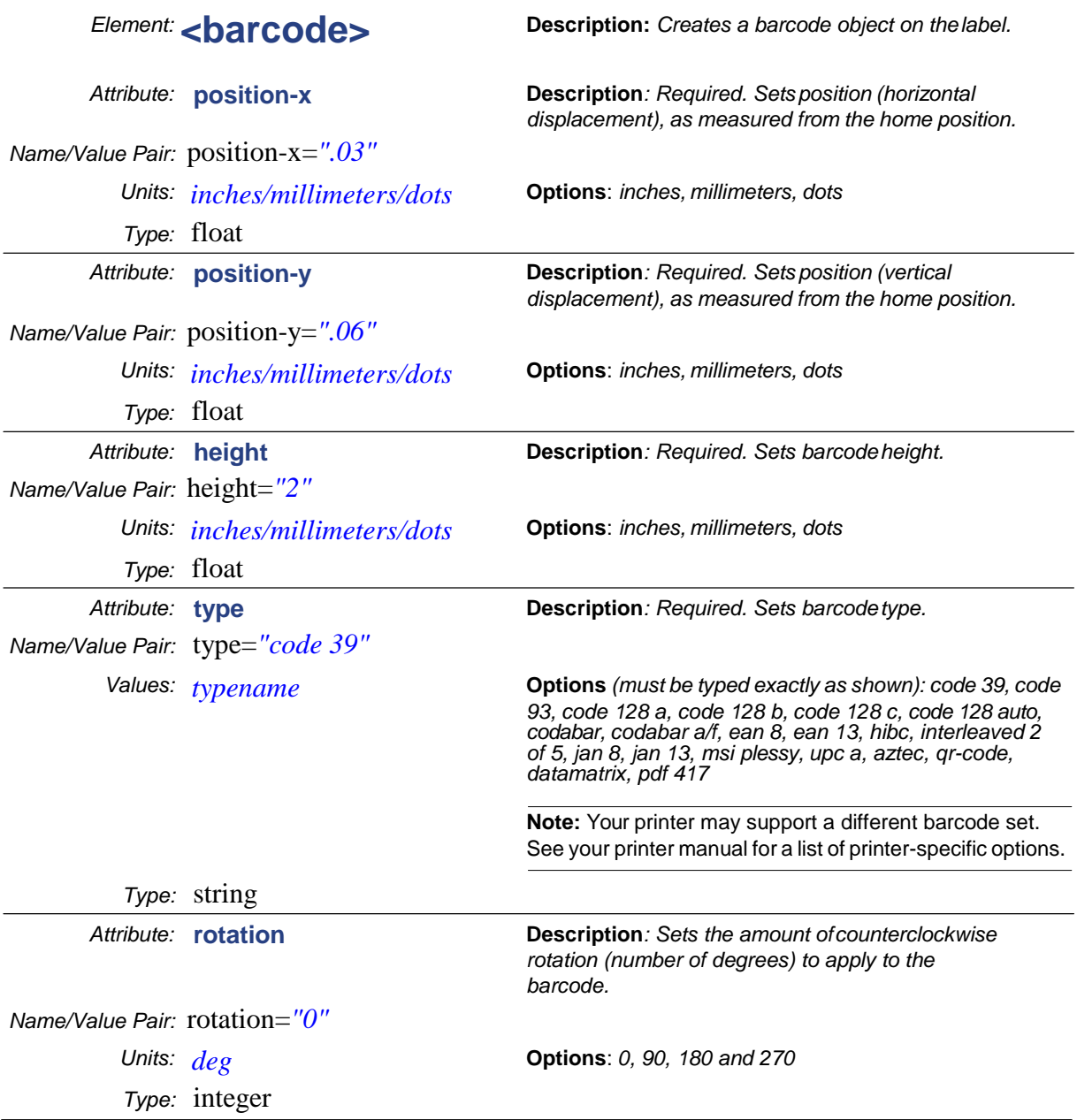

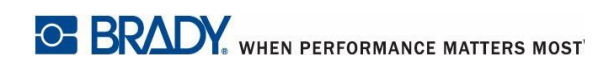

**Contract Contract** 

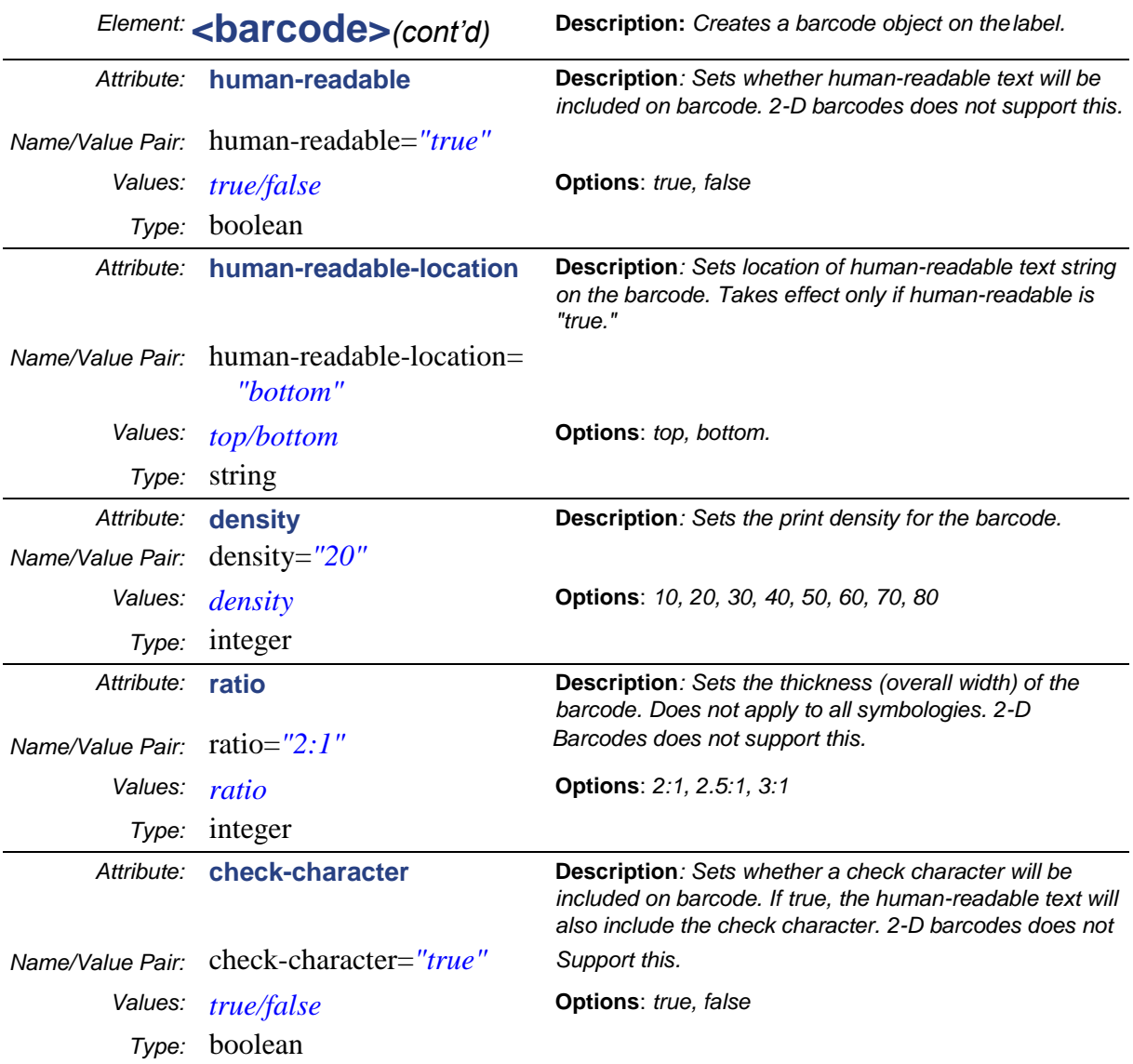

## Example for <br/> <br/>barcode> element

```
<?xml version="1.0" encoding="utf-8"?>
<bpl-document xmlns:xsi="http://www.w3.org/2001/XMLSchema-instance" xmlns="http://www.bradycorp.com/printers/bpl" 
xmlns:bpl="http://www.bradycorp.com/printers/bpl" xsi:schemaLocation="http://www.bradycorp.com/printers/bpl 
C:/BPL/BPL.xsd">
  <defaults>
   <document units="inches" />
  </defaults>
  <labels>
   <label>
    <barcode position-x="0.1" position-y="0.1" height="1.0" type="code 39" rotation="0" human-readable="true" human-
readable-location="bottom" density="10" ratio="3:1" check-character="false">
     <datasource>
      <static-text value="A1B" />
     </datasource>
    </barcode>
   </label>
  </labels>
</bpl-document>
```
**Label Elements**

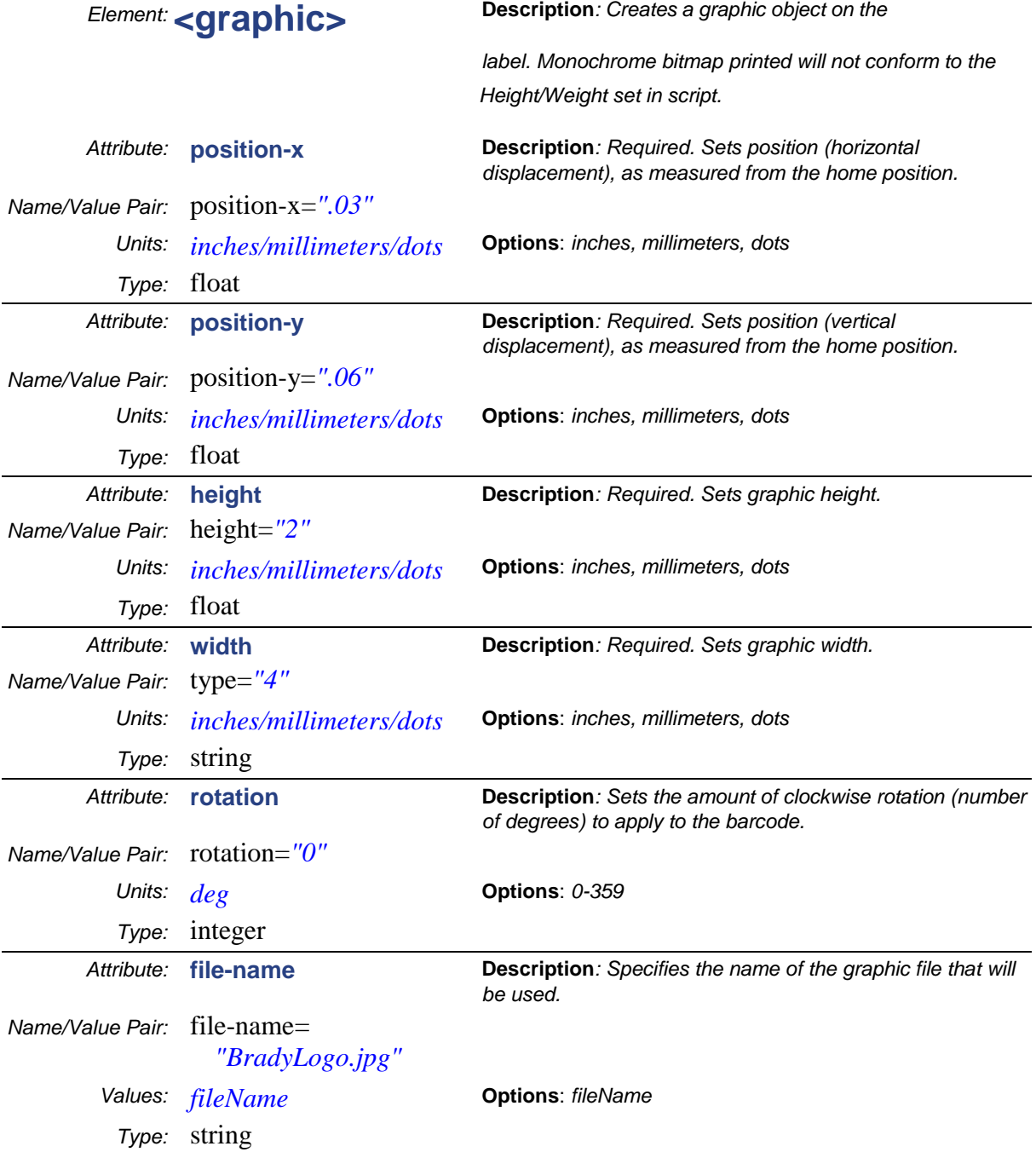

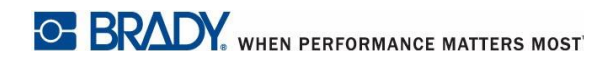

## Example for <graphic> element

<?xml version="1.0" encoding="utf-8"?> <bpl-document xmlns:xsi="http://www.w3.org/2001/XMLSchema-instance" xmlns="http://www.bradycorp.com/printers/bpl" xmlns:bpl="http://www.bradycorp.com/printers/bpl" xsi:schemaLocation="http://www.bradycorp.com/printers/bpl C:/BPL/BPL.xsd"> <defaults> <document units="inches" /> </defaults> <labels> <label> **<graphic position-x="0.5" position-y="0.25" height="1" width="1" rotation="0" file-name="02 This is JPEG file.jpeg" />** </label> </labels> </bpl-document>

## <span id="page-53-0"></span>**A Glossary**

## <span id="page-53-1"></span>*BPL Glossary*

**•** Arrow-head Definitions:

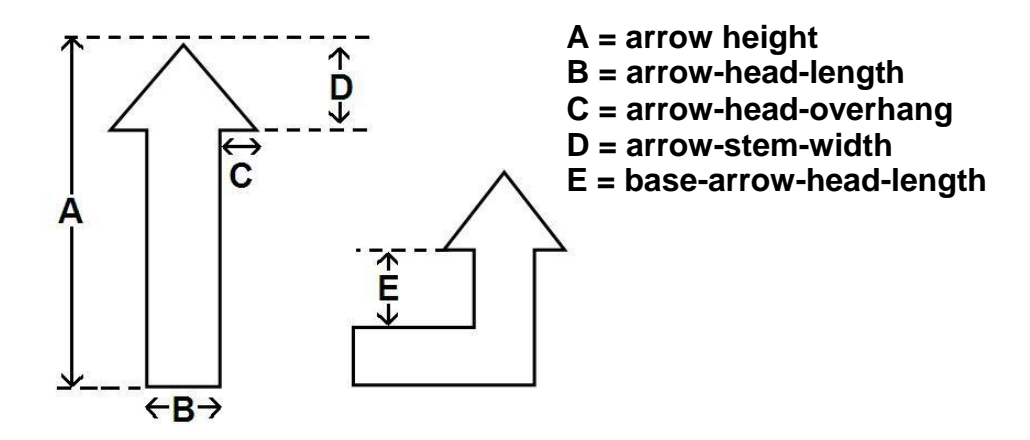

• **Attributes**:Appearswithintheopeningtagofanelement(seeElementsdefinition)andare used to include additional information about the element. If an attribute has multiple units, the value of the attribute must be specified (e.g., if a tag has a width attribute, the units would be: inches, mm, dots).

Example: *<star position-x="" position-y="" height="2" width="2" />* **Element***: star* **Attributes***: positon-x, position-y, height, width* **Value***: "value"*

• **Child Element**: Follow the same format as the root element. They must have matching opening and closing tags. Child elements are exactly one level lower than a parent element. Youmayadd as manychild elements to theroot as necessary.

Example:

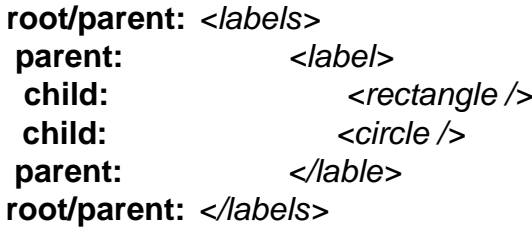

- **Container**: In XML, a container (also called a wrapper element) is an element used to organise or group elements in the XML file. The first container is always the Root Element, with other containers used to enclose a group of similar elements (e.g., a label container can contain a group of elements such as a rectangle, circle, start, etc.).
- **CharacterSet**:BPLis compatiblewithANSIandUnicodeUTF-8character sets.
- **Comma Separators**: Not valid in any place except between units in a string.
- **Comments**: Define or explain a coding section. Comments can be placed anywhere in the script, however, they cannot be placed on the same line as an element.

All text between <!-- and -- > is ignored. Comments can span more than one line, as long as the sequence of 'end comment' characters (-->) have not been entered. To insert a forced line break in a comment, just press Return on the keyboard.

- **DeclarationStatement**:Defines thelanguageandversionandisthefirstlineof any XML document.
	- Example: *<?xml version="1.0" ?>*
- **Element**: Identifytheoperation(s) that will produce a desired outcome and are the basic building blocks of the file (similar to the "sentences" or"paragraphs" of a document). An XML file consists of a series of elements (nested and sequential). Each element consists of a start tag, one or more elements or attributes and a closing tag.

Example:

• **Start Tag**: <defaults>

**Attributes**: <default-label offset-x="1" offset-y="1"/> <printer tear-or-cut-between="betweenlabels" />

#### **End Tag:** </defaults>

- **ElementFormat:**AllBPLelementsconsistofakeywordfollowedbyzeroormore attributes. Elements are casesensitive.
- **Element Tags**: Establish a hierarchical syntax. Names should be recognizable and easily managed (e.g., for a label, use key names such as 'barcode' and within 'barcode', listmore detailed tags, such as 'code 39' or 'ean 128'). XML does not use static tags. All element tags must have closing tags. Element tags are casesensitive;beginningandendtagsmustmatchexactly.

Example: *<label> - opening tag, </barcode> - closing tag*

**Extensible Markup Language (XML):** A set of rules for encoding documents in machine-readable form. Emphasizes simplicity, generality, and usability.

- **Hierarchy**:Good structure and hierarchy consists of begin-, end-, and emptyelementtagswhichdelimittheelementsarecorrectlynested,withnonemissing and none overlapping.
- **Home Position**: Upper-left corner of label.

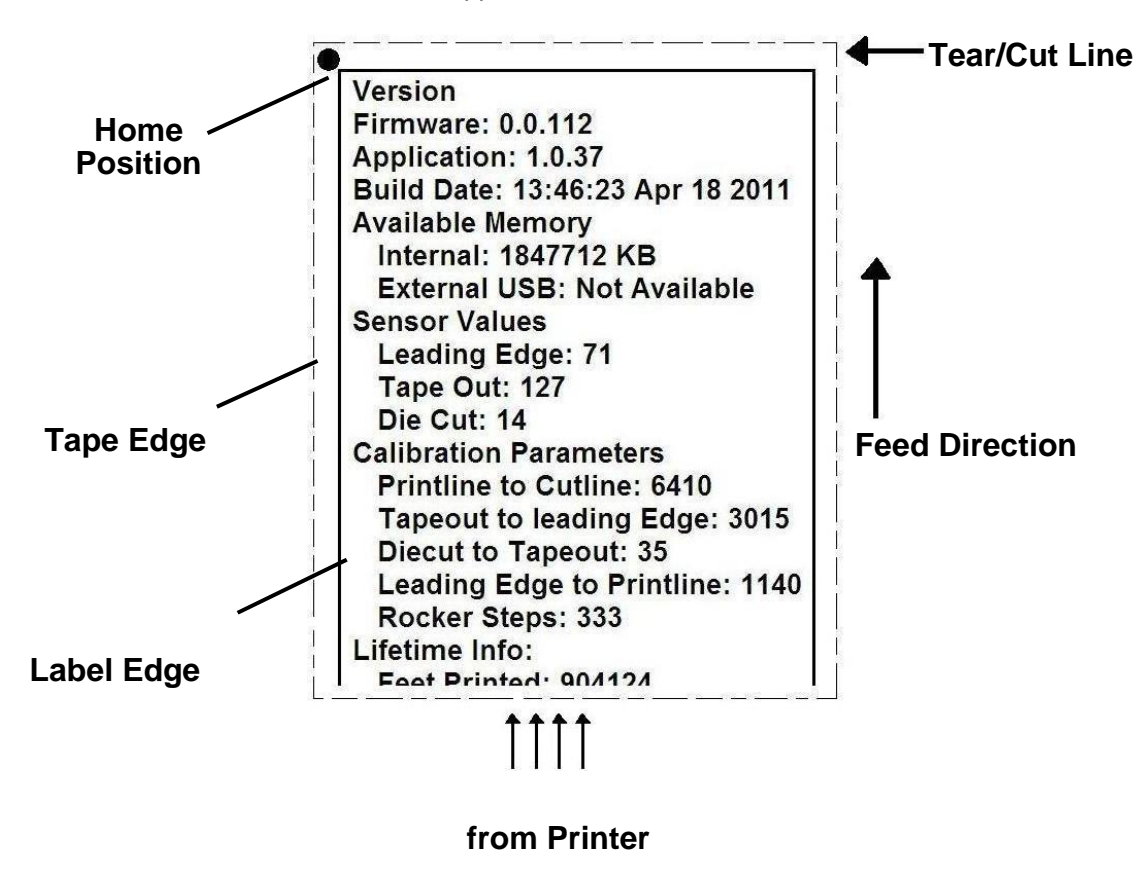

• **Markup and Content** : The characters in XML documents are divided into *markup* and *content*, which are distinguished by syntactic rules. All markup strings either begin with the character"<" and end with a ">", or begin with the character "&" and end with a ";". All other strings of characters are content.

- **• Namespaces:** A "prefix" used to differentiate attributes/elements in an XML file. Namespaces can be declared on any element to define a namespace local to that element and/or any children of thatelement. The current BPL namespace is **<http://www.bradycorp.com/printers/bpl>** (e.g <bpl-document x[mlns="http://www.](http://www.bradycorp.com/printers/bpl)br[adycorp.com/printers/bpl">\).](http://www.bradycorp.com/printers/bpl)
- **ParentElement**:CancontainoneormoreChildelements.Parentelements must have start "<" and end ">" tags, or be an empty-element tag.
- **Quote Characters**: All units in BPL are placed inside of quotation marks. If your string text uses quotes (") in the text, use one of these options:
	- Singlequotetheattributeunit(e.g.,<unit='Test"Data"'/>)
	- Use the " notation (e.g., value="" Test" Text").
- **RootElement**:Asingle"root"elementwhichisthecontainerforallotherelements (e.g., start tag = <br/> <br/> />  $\epsilon$  />  $\epsilon$  />  $\epsilon$  /> end tag = </bpl-document>).
- **• Spaces:**Ifanelementhasmorethanoneattribute,spaces(notcommas)areused between attribute/value pairs.
- **• Start-End Characters:** All elements must must have a start- and end- tag. You canendanelementwith/>oruseanendtag(</endElement>)asyouwouldifthere were other elements or attributes between them.
- **Tag**: A generic name for an element. All information that belongs to an element must be contained between thestarting "<" and ending ">"tags of an element. There are three types: *start-tags (e.g.,* <section>), *end-tags (e.g.,* </section>), and *empty-element tags (e.g.,* <line-break />).
- **Termination Characters:** All elements require a termination tag. You can also end an element by typing the termination character at the end of the element  $(e.g.,  $defaults / >)$ .$
- **Type:** Identifies the string type.
- **Unicode**: XML supports almost any Unicode character in element names, attributes, comments, character data, and processing instructions (other than the ones that have special symbolic meaning in XML itself (e.g., less-than sign, "<"). AlmosteverylegalUnicodecharactermayappearinanXMLdocument.
- **Whitespace**: Can be used anywhere in an XML file (except within quoted units) to improve readability.

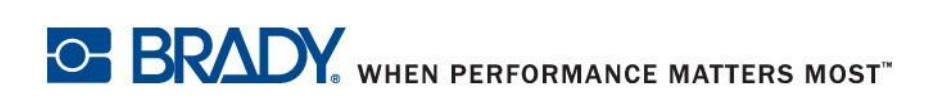

**© 2018 Brady Worldwide, Inc. All Rights Reserved.**